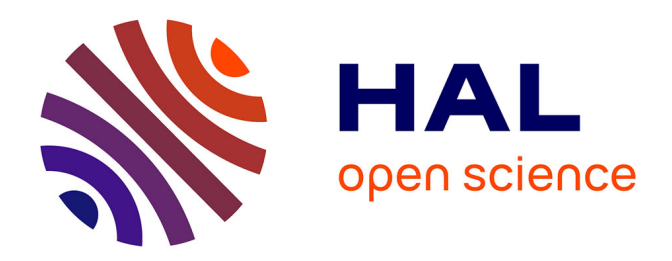

# **L'apport du développement d'outils BIM au sein des projets d'infrastructures**

Maxime Arnaud

### **To cite this version:**

Maxime Arnaud. L'apport du développement d'outils BIM au sein des projets d'infrastructures. Sciences de l'ingénieur [physics]. 2020. dumas-02437121

## **HAL Id: dumas-02437121 <https://dumas.ccsd.cnrs.fr/dumas-02437121>**

Submitted on 13 Jan 2020

**HAL** is a multi-disciplinary open access archive for the deposit and dissemination of scientific research documents, whether they are published or not. The documents may come from teaching and research institutions in France or abroad, or from public or private research centers.

L'archive ouverte pluridisciplinaire **HAL**, est destinée au dépôt et à la diffusion de documents scientifiques de niveau recherche, publiés ou non, émanant des établissements d'enseignement et de recherche français ou étrangers, des laboratoires publics ou privés.

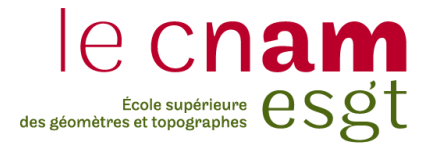

## **CONSERVATOIRE NATIONAL DES ARTS ET MÉTIERS ÉCOLE SUPÉRIEURE DES GÉOMÈTRES ET TOPOGRAPHES**

## **MÉMOIRE**

**\_\_\_\_\_\_\_\_\_\_\_\_\_\_\_\_\_\_\_**

**présenté en vue d'obtenir**

**le DIPLÔME D'INGÉNIEUR CNAM**

**SPÉCIALITÉ : Géomètre et Topographe**

**par**

## **Maxime ARNAUD**

**\_\_\_\_\_\_\_\_\_\_\_\_\_\_\_\_\_\_\_**

L'apport du développement d'outils BIM au sein des projets

## d'infrastructures

**Soutenu le Mercredi 4 Septembre**

**\_\_\_\_\_\_\_\_\_\_\_\_\_\_\_\_\_**

### **JURY**

Monsieur Jérémie ROBERT Président du jury Monsieur Denis LE ROUX Maître de stage Monsieur Christophe CHARLET Enseignant référent

### <span id="page-2-0"></span>**Remerciements**

Le mémoire de fin d'études est l'aboutissement d'une longue scolarité. Ce dernier n'a pu être atteint sans l'aide des personnes que je souhaite remercier et notamment :

Denis LE ROUX de m'avoir accepté en tant que stagiaire , et m'avoir guidé tout au long de mon travail par nos nombreux « points stage ». Je remercie également Aubin LECHAT, qui prit le temps de m'expliquer et m'aider en programmation. Ce mémoire n'aurait pas pu aboutir sans vos conseils à tous les deux et vos suggestions. Je suis heureux de pouvoir débuter ma vie professionnelle à vos côtés et poursuivre notre collaboration.

Je remercie également Christophe CHARLET d'avoir accepté le rôle de professeur référent sur ce sujet. Je suis très reconnaissant des différentes lectures que vous avez eues à l'égard de ce mémoire et des réponses que vous avez apportées à mes questions.

Les nombreux conseils de mes collaborateurs et amis m'ont permis de mener à bien ce projet et c'est pourquoi j'associe à ces remerciement : Alba LINARES CARRETE et Thomas HOSSENLOPP pour leurs explications dans leur domaine d'activité ainsi que leurs suggestions quant à la finalité de l'outil développé. Je remercie également Oliver MICHEL pour ses conseils quant à la rédaction de ce mémoire.

Enfin j'adresse mes sincères remerciements à ma famille qui m'a toujours soutenu et plus particulièrement à mes parents. Je vous remercie de m'avoir guidé tout au long de ma scolarité et d'avoir toujours approuvé mes choix. Merci de m'avoir permis d'atteindre ce niveau d'étude et surtout pour le temps que vous avez consacré à la relecture de ce mémoire.

# <span id="page-3-0"></span>**Liste des abréviations**

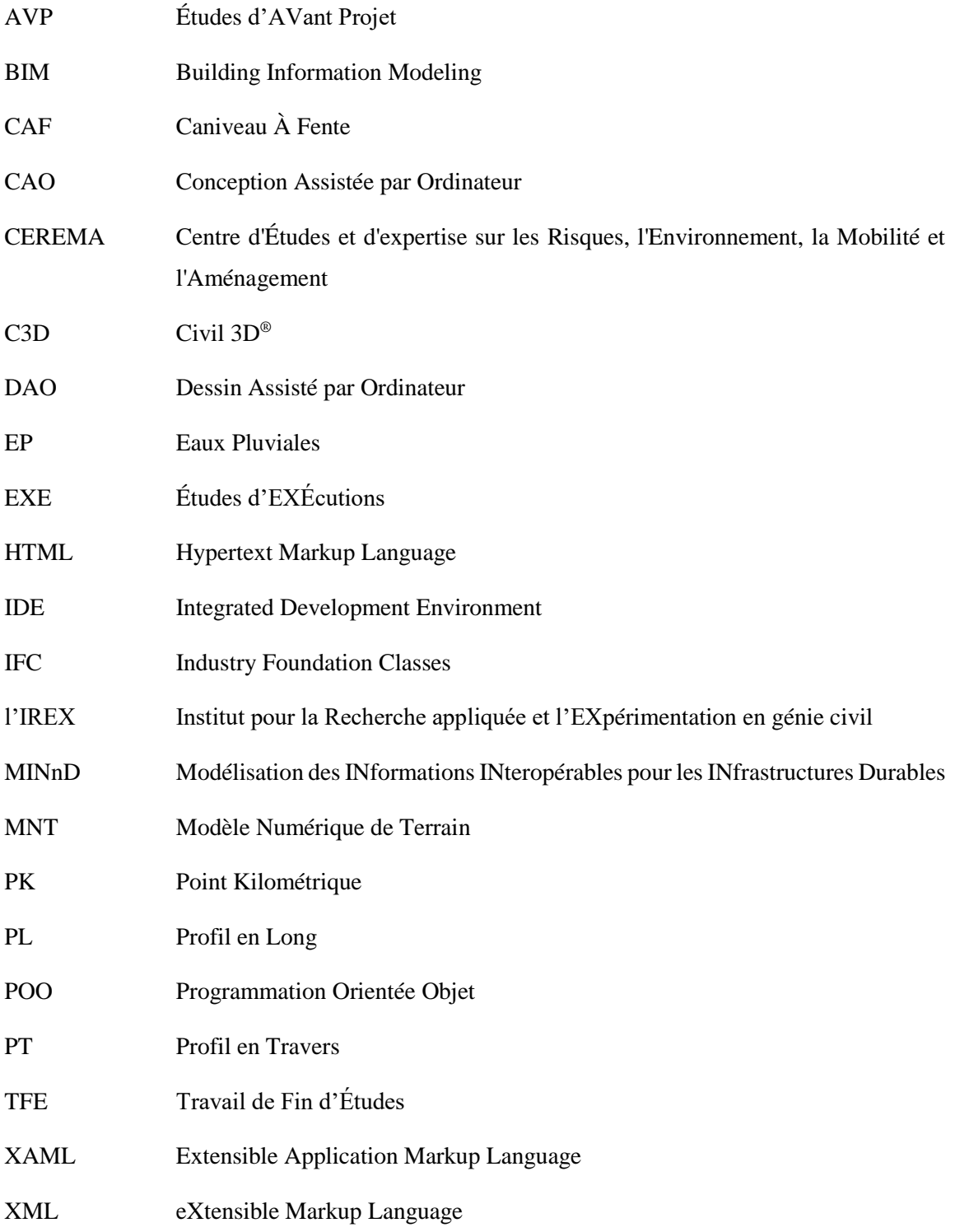

## <span id="page-4-0"></span>**Glossaire**

**Attribut** : propriété, information.

**Cloud computing** : « Consiste à exploiter la puissance de calcul ou de stockage de serveurs informatiques distants par l'intermédiaire d'un réseau ».

**Framework. NET** : « est un environnement d'exécution managé pour Windows qui fournit divers services à ses applications actives. Il comporte deux composants principaux : le Common Langage Runtime (CLR) qui est le moteur d'exécution gérant les applications actives, et la bibliothèque de classes .NET Framework qui fournit une bibliothèque de code testé réutilisable que les développeurs peuvent appeler à partir de leurs propres applications ».

**Interopérabilité** : « Capacité de matériels, de logiciels ou de protocoles différents à fonctionner ensemble et à partager des informations ».

ListView : « Un ListView contrôle fournit l'infrastructure pour afficher un ensemble d'éléments de données dans différentes dispositions ou différents affichages ».

**Macros** : « Macro est une liste d'ordres préalablement enregistrés et correspondants à des tâches qui doivent être régulièrement effectuées par l'ordinateur. L'engin peut alors les réaliser de façon automatique ».

**Progiciels** : « Ensemble de programmes conçus pour être fournis à différents utilisateurs en vue d'une même application ou d'une même fonction ».

**Solution** : « Un projet est contenu dans une *solution*. Il s'agit simplement d'un conteneur pour un ou plusieurs projets associés. Une solution est décrite par un fichier texte (extension.sln) qui a son propre format unique. Il n'est pas destiné à être modifié manuellement ».

**Xref** : Référence Externe, considérée comme un dessin en « arrière-plan ».

La sérialisation : est le processus de conversion d'un objet en un flux d'octets pour stocker l'objet ou le transmettre à la mémoire, à une base de données, ou dans un fichier. Son principal objectif est d'enregistrer l'état d'un objet afin de pouvoir le recréer si nécessaire.

# <span id="page-5-0"></span>Table des matières

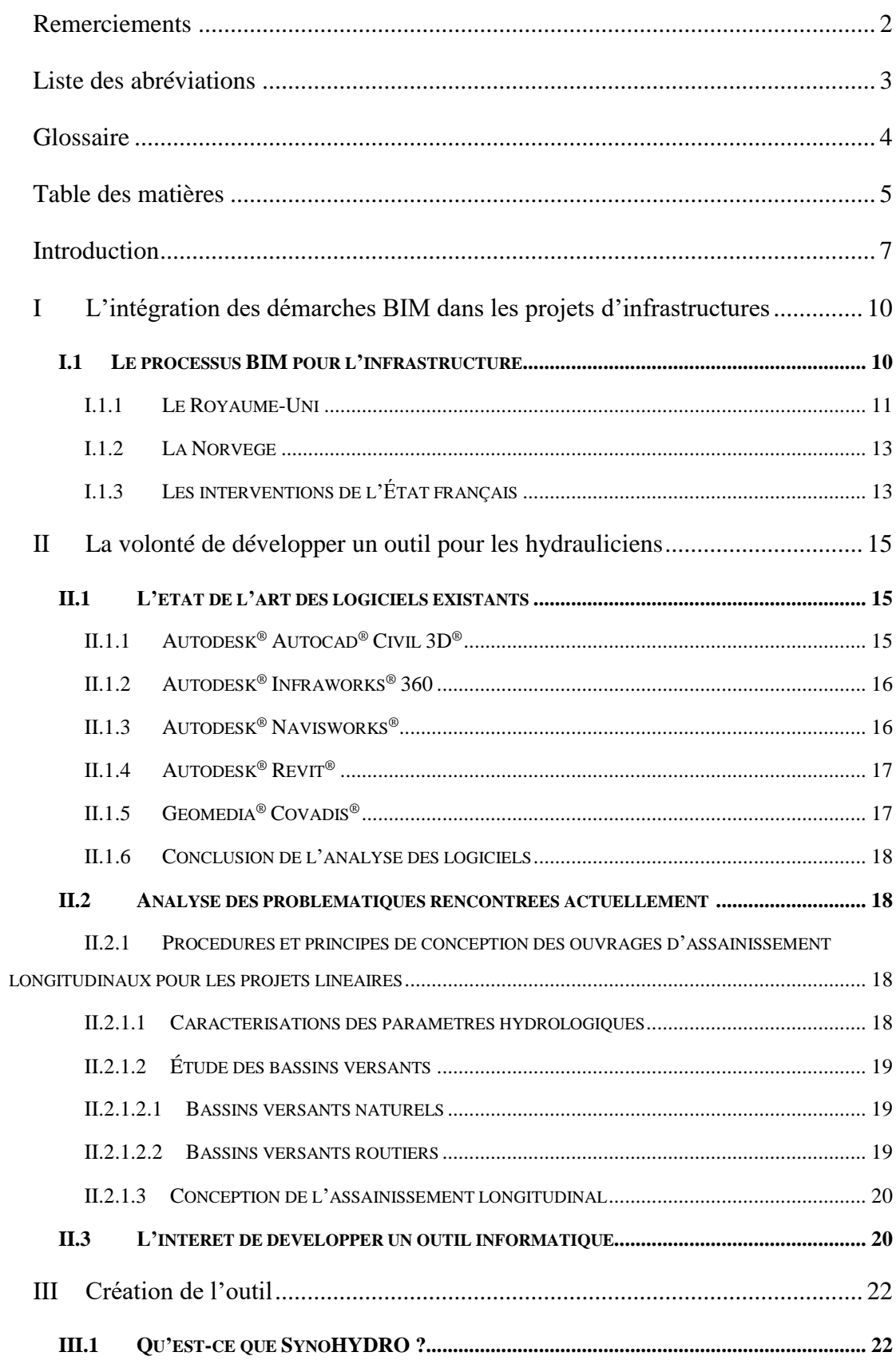

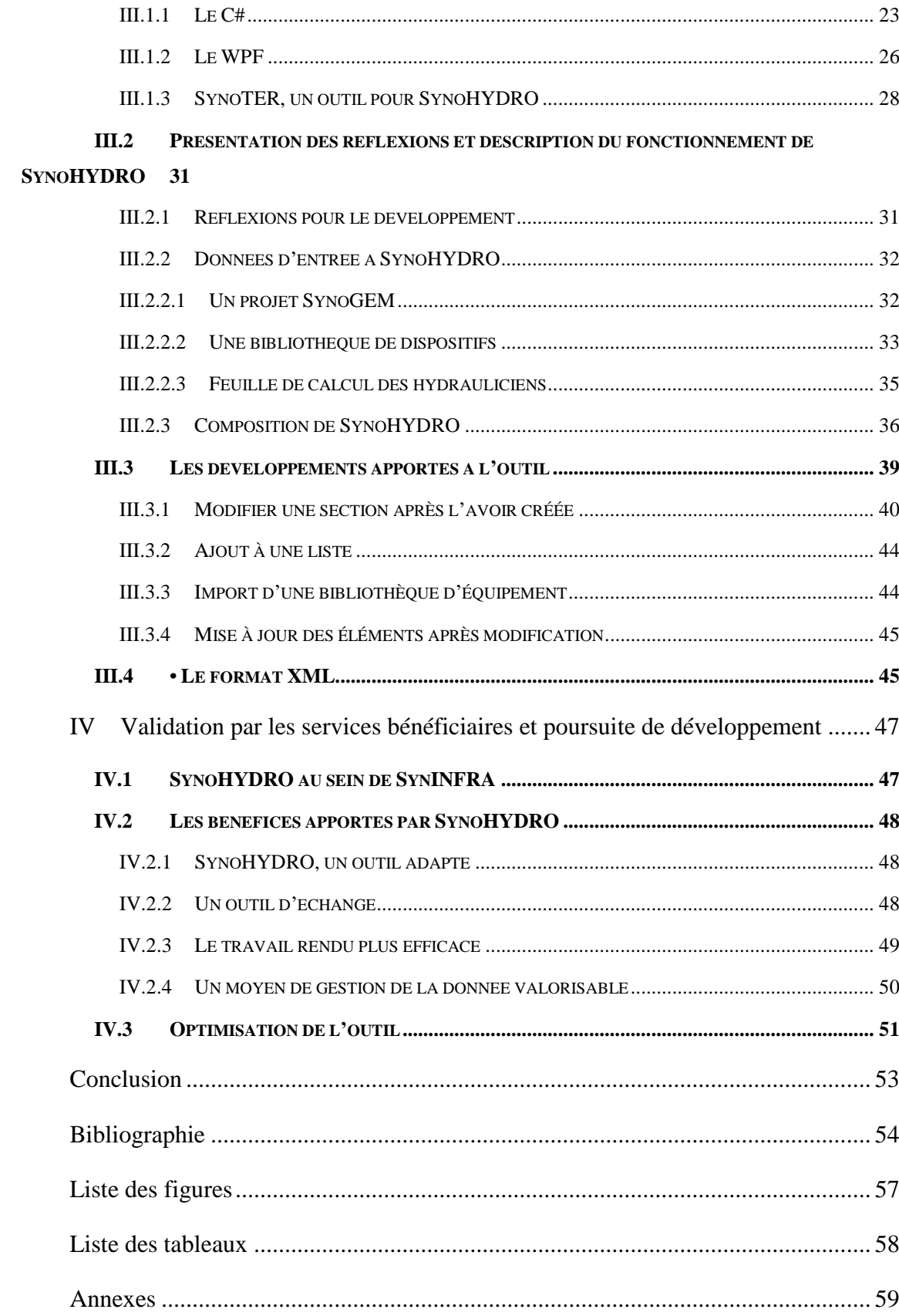

## <span id="page-7-0"></span>**Introduction**

.

 $\overline{a}$ 

Le BIM (Building Information Modeling/Model/Managment), dans le monde et en France, s'intègre dans de nombreux chantiers du bâtiment depuis les années 1995 date à laquelle apparait le format IFC<sup>1</sup> (Industry Foundation Classes). Longtemps considéré comme un outil dédié à ce domaine, les professionnels des projets d'infrastructures ont pris du retard pour sa mise en œuvre. De plus, peu de sociétés d'édition de logiciel se sont lancées dans la création d'outils dédiés au BIM Infrastructure. À titre d'exemple, dans la famille des outils Autodesk la première version du logiciel Revit®, consacré aux bâtiments est apparu en 2000 alors que Civil3D, pour l'infrastructure, en 2006. Cette réalité illustre parfaitement l'écart que doit rattraper le BIM Infrastructure.

Cependant, de plus en plus de d'acteurs des travaux publics s'impliquent dans l'intégration de ce processus. Nombre d'entre eux sont impliqués dans le programme de recherche MINnD (Modélisation des INformations INteropérables pour les INfrastructures Durables), qui vise à définir les protocoles de travail en BIM dans les projets d'infrastructures. **setec** fait partie de ce programme et investit une partie de son personnel pour la définition des modèles de données et dictionnaires de données de certains domaines technique (route, chaussée, etc.) en vue de leur intégration dans les futures versions des IFC

Le BIM Infrastructure doit apporter les mêmes avantages que pour le bâtiment. Il doit être un outil d'échange, interopérable et c'est pourquoi la définition d'un format d'échanges entre les outils est primordial. Les logiciels utilisés dans ce processus ont pour la majorité la possibilité d'exporter les projets en IFC. Cependant d'après le site du logiciel Revit<sup>®2</sup>, une fois transformés, les fichiers IFC perdent de l'information et donc de la donnée.

<sup>1</sup> Thomas GOUBAU, L'histoire du BIM, [article en ligne]. (Disponible sur :https://www.aproplan.com/fr/blog/collaboration-chantier/lhistoire-du-bim) (consulté le 24/06/2019).

<sup>2</sup> L'exportation au format IFC à partir de Revit perd les informations de niveau, PRODUITS REVIT, [en ligne]. Disponible sur : https://knowledge.autodesk.com/fr/support/revitproducts/troubleshooting/caas/sfdcarticles/sfdcarticles/FRA/Exporting-to-IFC-from-Revit-looses-levelinformation.html. (consulté le 02/07/2019)

Or le BIM est la combinaison de la représentation 3D et de la donnée attachée aux objets.

Le bureau d'études **setec** als, filiale du groupe **setec** s'emploie à développer l'usage du BIM en infrastructure linéaire sur les projets dont elle a la charge. En plus d'utiliser des solutions conçues par d'autres sociétés, **setec** als intègre des fonctionnalités supplémentaires aux outils à l'aide de la programmation. D'après la page internet de développement de logiciel<sup>4</sup> d'als, « L'intégration des « développeurs » au sein des équipes d'études permet l'appropriation et l'usage de ces innovations par l'ensemble des collaborateurs, et se traduit de fait par une augmentation globale et cohérente de la qualité des prestations de la société ». Cela montre la volonté d'avoir à disposition des outils qui répondent au mieux aux besoins des collaborateurs, quitte à les développer en interne.

Afin de rester compétitif face à ses concurrents **setec** als veut proposer de nouvelles solutions à ses clients. SynoGEM en est le parfait exemple. Cet outil, développé en 2016, est un outil d'aide à la définition précise de la géométrie des voies des projets autoroutiers. Il est principalement utilisé pour des projets en milieu très contraint. D'autres logiciels comme SynoCHAUSSEE ou SynoHYDRO ont par la suite vu le jour. C'est au sein de cette suite de logiciels que s'inscrit mon Travail de Fin d'Études (TFE).

Le bureau d'études, répond à de nombreux marchés publics dans le domaine de projets d'infrastructures linéaires et de génie civil. Pour réaliser les études le bureau regroupe plusieurs corps de métier tels que des ingénieurs structure, des hydrauliciens, des géotechniciens, des dessinateurs projeteurs, etc. De plus en plus de clients demandent à fournir des résultats en BIM, notamment des maquettes 3D des autoroutes et ouvrages d'art, intégrant des données. Les outils SynoGEM et SynoCHAUSSEE permettent d'aider les ingénieurs en géométrie et respectivement les ingénieurs en géotechnique, à intégrer le BIM dans leur méthode de travail. Afin de répondre aux demandes des clients et pour aider les hydrauliciens à produire des résultats BIM, als a voulu développer un outil pour les ces personnes, favorisant l'intégration de cette démarche.

 $\overline{a}$ 

<sup>4</sup> DÉVELOPPEMENT LOGICIELS, [en ligne]. Disponible sur : https://www.als.setec.fr/innovation/developpement-logiciels. (consulté le 09/06/2019)

La mission qui m'a été confiée pour ce TFE est de programmer un outil pour les hydrauliciens et d'étudier quels sont les bénéfices apportés aux utilisateurs. Nommé SynoHYDRO, ce logiciel doit permettre la gestion des données et la représentation des dispositifs d'assainissement de projets linéaires. De plus il doit offrir un moyen de concevoir les modèles de réseaux en s'appuyant sur les géométries des modèles de chaussée tout en automatisant un maximum des tâches fastidieuses.

## <span id="page-10-0"></span>**I L'intégration des démarches BIM dans les projets d'infrastructures**

### <span id="page-10-1"></span>**I.1 Le processus BIM pour l'infrastructure**

 $\overline{a}$ 

Le BIM présente de nombreux avantages en plus des échanges, notamment la détection de conflits d'où une meilleure gestion des coûts et l'interactivité entre tous les acteurs du projet. Cela est permis par l'échange de fichiers standardisés tel que le format IFC. De plus, la création de maquettes 3D permet une meilleure communication autour du projet notamment avec les personnes ne pratiquant pas de Conception Assistée par Ordinateur (CAO). Tous ces avantages offrent une meilleure méthodologie de travail, avec l'obligation d'avoir des outils adaptés (voir partie III.).

L'État a un rôle important à jouer dans l'intégration du processus BIM dans les projets d'infrastructures, car la plupart de ces projets sont des marchés publics pouvant impliquer une maîtrise d'ouvrage publique. Une exigence émanant de l'article 22 de la directive européenne du 26 février 2014<sup>5</sup> (directive sur la passation des marchés publics) indique : "*Pour les marchés publics de travaux et les concours, les États membres peuvent exiger l'utilisation d'outils électroniques particuliers tels que des outils de modélisation électronique des données du bâtiment ou des outils similaires.* "

L'ordonnance du 23 juillet 2015, abrogée par l'ordonnance du 26 novembre 2018<sup>6</sup> (relative aux marchés publics) a transcrit cette directive sans imposer de processus à mettre en place. L'État n'a déclaré aucun outil ni aucune méthode spécifique à utiliser comme ne le suggérait la directive, ni dans l'ordonnance de 2015 ni dans celle de 2018. Il est pourtant nécessaire de cadrer les choses, car beaucoup de professions sont concernées par des projets d'infrastructures utilisant des méthodes BIM.

<sup>5</sup> Le parlement européen et le conseil de l'union européenne, Journal officiel de l'Union européenne [en ligne]. Disponible sur : https://eur-lex.europa.eu/legalcontent/FR/TXT/HTML/?uri=CELEX:32014L0024. (consulté le 26/04/2019)

<sup>6</sup> Le président de la république, Ordonnance n° 2018-1074 du 26 novembre 2018 portant partie législative du code de la commande publique [en ligne]. Disponible sur : https://www.legifrance.gouv.fr/affichTexte.do?cidTexte=JORFTEXT000037695219&categorieLien=id#JOR FSCTA000037695246. (consulté le 26/04/2019)

Il est cependant à noter, d'après le Centre d'Études et d'expertise sur les Risques, l'Environnement, la Mobilité et l'Aménagement (Cerema<sup>7</sup>), que plusieurs pays européens se sont engagés dans l'intégration de démarches BIM dans leurs projets d'infrastructures comme le Royaume-Uni ou encore la Norvège.

### <span id="page-11-0"></span>**I.1.1 Le Royaume-Uni**

 $\overline{a}$ 

En 2011, le gouvernement a imposé par la directive "Government Construction Strategy" que les projets de bâtiments et d'infrastructures se devaient de respecter le BIM niveau 2 (c'est-à-dire que chaque acteur créé une maquette, qui seront ensuite regroupées en une seule).

Dans une série de mémoires "SmartMarket"<sup>8</sup>, l'entreprise Dodge Data and Analytics a interrogé des professionnels de la construction tels que des architectes, des BIM Manager, des ingénieurs en structure ainsi que des techniciens pour élaborer des statistiques sur les avantages du BIM. Les tendances actuelles de la construction en bâtiment, mais surtout en infrastructure sont et seront déterminées par le succès des outils mis en œuvre auprès des utilisateurs. Une collaboration est primordiale dans cet exercice. Des plateformes collaboratives sont créées afin que les intervenants du projet puissent échanger. D'après l'étude "Connecting Teams"<sup>9</sup>, les utilisateurs du BIM constatent une réduction des erreurs de projets de 61%, une réduction du temps de communication de 55% (grâce aux représentations 3D) et une augmentation de la satisfaction des clients d'environ 52%. De plus, 82 % des utilisateurs du BIM affirment avoir obtenu un retour sur investissement

<sup>7</sup> Cerema, Le BIM pour les infrastructures - Etat des lieux et problématique [en ligne]. Disponible sur :

https://www.cerema.fr/system/files/documents/2018/10/C16IS0403\_DTECITM\_NoteBIM\_Rapport\_v1.pdf. (consulté le 26/04/2019)

<sup>8</sup> McGraw Hill Construction, The Business Value of BIM for Construction in Major Global Markets: How Contractors Around the World Are Driving Innovation With Building Information Modeling [en ligne]. Disponible sur : https://www.icn-solutions.nl/pdf/bim\_construction.pdf. (consulté le 26/04/2019)

<sup>9</sup> Stephen A. Jones et Donna Laquidara-Carr, Leading the Future of Building Connecting Teams [en ligne]. Disponible sur : https://damassets.autodesk.net/content/dam/autodesk/www/campaigns/You-can-Subscription/aec-smart-market-brief-connecting-teams-en.pdf. (consulté le 30/04/2019)

positif, et 14 % ont atteint le seuil de rentabilité, ce qui signifie que 96 % des utilisateurs au total ont au moins compensé le coût de leur investissement.

Le graphique ci-après est tiré d'une des enquêtes menées par Dodge Data and Analytics, et présente le pourcentage de personnes, parmi les professions interrogées, qui déclarent recevoir une amélioration de résultats en utilisant une solution de collaboration sur leurs projets BIM.

### **Project Outcome Improvements From Using a Collaboration Solution on BIM Projects (by Type of Company)**

Percentage of respondents, by discipline, who report receiving these project outcome improvements at a high or very high frequency from using a collaboration solution on their BIM projects

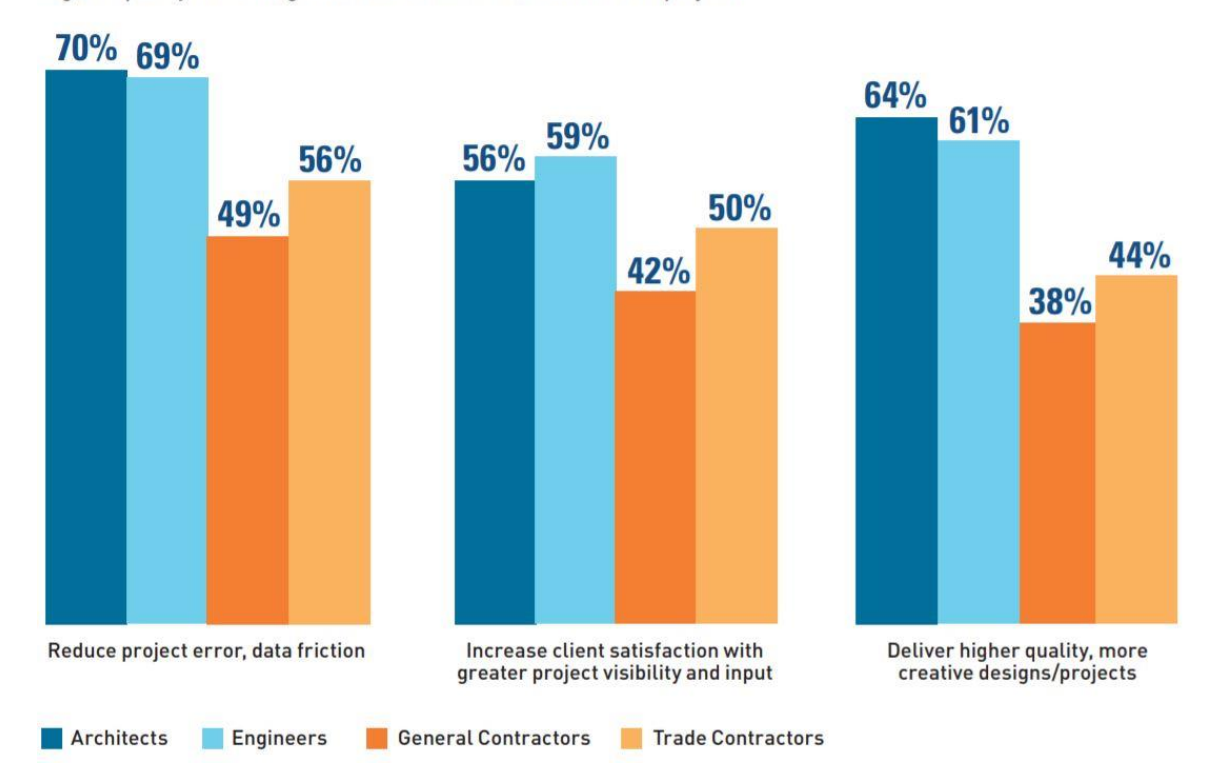

Figure 1 : Pourcentage des personnes satisfaites par l'utilisation du BIM dans différentes professions. Source : https://damassets.autodesk.net/

Il ressort de cette étude que les architectes mais aussi les ingénieurs bénéficient d'importants avantages grâce à l'utilisation du BIM dû à la limitation d'erreur et une meilleure qualité dans les rendus. Cette étude confirme l'intérêt que portent les ingénieurs de **setec** à s'impliquer dans le BIM.

#### <span id="page-13-0"></span>**I.1.2 La Norvège**

Un bureau d'études norvégien (Vianova) a réalisé une étude sur l'avantage apporté par l'utilisation du BIM dans les projets d'infrastructure. Les personnes responsables de cette étude ont comparé six projets différents (réalisés entre 2009 et 2014), dont deux ont été effectués en appliquant les méthodes traditionnelles et quatre en suivant le « håndbok 138 modellgrunnlag » <sup>10</sup> (guide norvégien pour la mise en œuvre du BIM).

La conclusion est que le BIM n'empêche pas les évènements imprévisibles de se produire, mais permet néanmoins de réduire les erreurs de modélisation grâce à des échanges standardisés, et ainsi diminuer le nombre de modifications à apporter. Les coûts globaux en sont ainsi réduits.

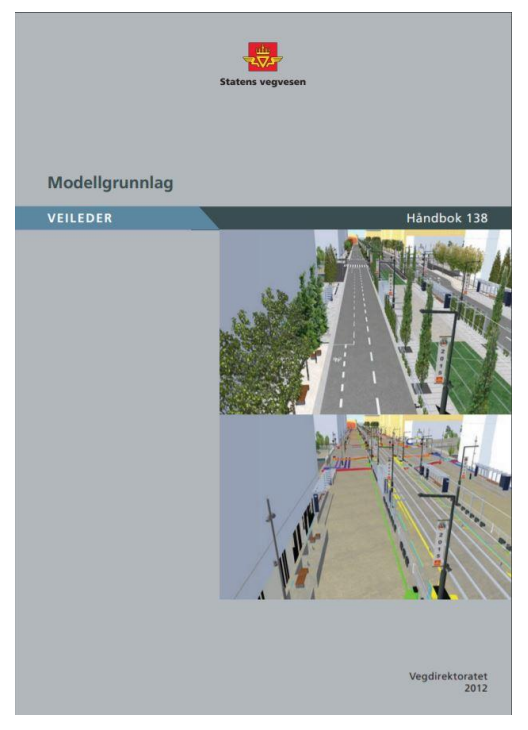

Figure 2: Couverture du håndbok 138 modellgrunnlag. Source : https://core.ac.uk/

Ces études de cas permettent d'avoir des exemples quant à l'intérêt d'utiliser le BIM dans les projets d'infrastructures. L'État français se doit renforcer sa participation au développement du BIM en France.

### <span id="page-13-1"></span>**I.1.3 Les interventions de l'État français**

l

Depuis 2014 un projet national de recherche collaborative, nommé MINnD, a été lancé par le ministère de la Transition écologique et solidaire et coordonné par l'Institut pour la Recherche appliquée et l'EXpérimentation en génie civil (IREX). D'après le site officiel<sup>11</sup>,

<sup>10</sup> Statens vegvesen, Modellgrunnlag Krav til grunnlagsdata og modeller (Traduction ; Modèle de Base, Conditions requises pour les données de base et les modèles) [en ligne]. Disponible sur : https://core.ac.uk/download/pdf/52084506.pdf. (consulté le 30/04/2019)

<sup>&</sup>lt;sup>11</sup> Modélisation des INformations INteropérables pour les INfrastructures Durables [en ligne]. Disponible sur : http://www.minnd.fr/. (consulté le 15/04/2019)

MINnD "*a pour objectif de favoriser le développement du BIM pour les infrastructures en améliorant la structuration des données des projets pour des échanges et le partage des informations plus efficaces. MINnD mobilise un grand nombre d'acteurs ayant des activités liées à la conception, la construction et l'exploitation d'infrastructures. [...] Il est maintenant reconnu, à travers différentes études nationales et internationales, que les progrès ne pourront se faire que par une collaboration entre les acteurs pour mieux encourager le « travailler ensemble » et parvenir à la définition de normes internationales. En effet, l'intensification des échanges entre les acteurs passe nécessairement par une codification à travers des normes adaptées afin de faciliter l'opérabilité, l'interopérabilité et la pérennité des systèmes d'information*".

Le projet MINnD doit capitaliser et diffuser les pratiques actuelles ainsi que contribuer à la définition de formats adaptés pour l'échange des données tel que l'IFC. Ce format doit permettre de coder des objets d'infrastructures (un pont, une chaussée, etc.) tout en ne perdant aucune information entre les différents domaines.

**setec** als contribue au projet de recherche MINnD en travaillant notamment à travers des groupes de travail sur la définition des normes IFC Road et IFC Geotech. Une partie du travail réalisé chez als est décrit dans le mémoire de Justine Vassart<sup>12</sup> intitulé « Modélisation numérique des informations interopérables pour l'intégration des aménagements dans leur environnement ».

l

<sup>&</sup>lt;sup>12</sup> VASSART Justine, Modélisation numérique des informations interopérables pour l'intégration des aménagements dans leur environnement. TFE BIM, ESGT, 2016, 68 pages.

## <span id="page-15-1"></span><span id="page-15-0"></span>**II La volonté de développer un outil pour les hydrauliciens II.1 L'état de l'art des logiciels existants**

Avant de comprendre l'intérêt pour la société **setec** als de développer un outil en interne, il est intéressant d'étudier les différents logiciels de conception 3D et d'intégration de données. L'analyse des outils se porte sur ceux dédiés aux infrastructures et notamment aux réseaux hydrauliques.

Autodesk® est l'un des leaders mondiaux dans la création de logiciels de conception et de dessin assisté par ordinateur (CAO et DAO). Il propose une suite de logiciels pour répondre aux besoins du BIM en infrastructure, ciblant les domaines du génie civil, dont l'industrie routière, l'industrie ferroviaire, les aménagements hydrauliques routiers, etc. La suite Autodesk<sup>®</sup> comprend Civil3D<sup>®</sup>, Infraworks<sup>®</sup> 360, Navisworks<sup>®</sup> et Revit<sup>®</sup>.

### <span id="page-15-2"></span>**II.1.1 Autodesk® Autocad® Civil 3D®**

Autodesk® Autocad® Civil 3D® (C3D) est un module d'Autocad® devenu un logiciel à part entière, qui permet de concevoir et de gérer des projets de génie civil comme l'aménagement du territoire, les réseaux hydrauliques, transports, l'aménagement de zones de construction, le génie routier, l'aménagement de rivières, la construction de ports, de canaux, de barrages hydrauliques, et de nombreux autres domaines. Il permet de créer des modèles 3D avec les caractéristiques du sol, de l'eau (débit, volume, etc.) ou du transport (type de dispositif d'assainissement, etc.) tout en maintenant des relations dynamiques avec les objets sources tels que les Modèles Numériques de Terrain (MNT), les lignes de rupture de pentes, les plans, etc. C3D est bien connu dans la communauté du génie civil et largement utilisé sur une multitude de projets d'infrastructure de différentes tailles.

C3D est l'un des logiciels principalement utilisés chez **setec** als par les ingénieurs responsables de la géométrie des projets, ceux chargés des chaussées ainsi que les hydrauliciens. Le développement propre à l'entreprise doit se faire en s'inspirant des méthodes de travail actuelles afin que l'outil SYNOHYDRO soit facilement pris en main pas les principaux intéressés.

### <span id="page-16-0"></span>**II.1.2 Autodesk® Infraworks® 360**

La plate-forme Autodesk® InfraWorks® 360 offre un moyen de modélisation et de visualisation 3D. Elle permet l'accès au cloud computing<sup>13</sup> pour rationaliser la prise de décision et accélérer les processus de conception. Les ingénieurs civils, les architectes et les maîtres d'œuvre peuvent ainsi exécuter les projets en gérant plus efficacement les modèles à grande échelle créés à partir de sources de données existantes. Il permet notamment de concevoir un projet dans un contexte terrain dès le départ et en produisant un travail avec un niveau de détail approprié. De plus, les utilisateurs peuvent communiquer avec une plus large communauté, y compris le public et les parties prenantes du projet. Cela est permis grâce à un accès à tout moment et en tout lieu aux maquettes du projet. Les professionnels de l'infrastructure peuvent également améliorer la collaboration en partageant les modèles de manière centralisée.

### <span id="page-16-1"></span>**II.1.3 Autodesk® Navisworks®**

 $\overline{a}$ 

Autodesk® Navisworks® Manage permet de partager, combiner et réviser de façon fiable des modèles de conception 3D détaillés à partir de plusieurs formats de fichiers. On retrouve les formats natifs (.nwd, .nwf, .nwc) mais aussi ceux de CAO 3D (.rvt, .skp, .3dm, .ifc, etc.). Ce logiciel n'intègre pas de fonctionnalité particulière pour le domaine hydraulique mais est utile pour la visualisation des modèles 3D. Les outils de détection de conflits permettent d'analyser les interférences entre objets dans une maquette. Les défauts peuvent ainsi être corrigés avant de devenir des problèmes. La visualisation en temps réel permet de valider la conception et de réduire les erreurs.

Le logiciel Navisworks<sup>®</sup> est une solution complète pour examiner des projets par les professionnels de la conception, de l'ingénierie et de la gestion de la construction qui recherchent un aperçu puissant pour améliorer la productivité et la qualité.

<sup>13</sup> C*onsiste à exploiter la puissance de calcul ou de stockage de serveurs informatiques distants par l'intermédiaire d'un réseau*, wikipedia)

### <span id="page-17-0"></span>**II.1.4 Autodesk® Revit®**

Autodesk® Revit® est un logiciel de modélisation BIM, qui permet à un utilisateur de concevoir avec des éléments de modélisation paramétriques. Le logiciel fournit une associativité entre toutes ces vues. Un changement n'importe où est un changement partout, instantanément.

Un modèle BIM contient le cycle de vie complet de l'objet modélisé, de la conception à la construction et au déclassement. Ceci est rendu possible par une architecture de base de données. Cette dernière est un fichier qui peut être partagé entre plusieurs utilisateurs. Les plans, sections, élévations et légendes sont tous interconnectés. Généralement, si un composant du dessin ou du modèle doit être étudié dans plus d'une vue, il sera créé à l'aide d'un objet 3D. Les utilisateurs peuvent créer leurs propres objets 3D et 2D à des fins de modélisation et de dessin. Un défaut majeur du logiciel est sa difficulté à traiter des données géolocalisées de grande valeur car le logiciel est calibré pour une zone de travail de 33 kilomètres par 33 kilomètres<sup>14</sup>.

Lorsqu'une base de données de projet est partagée, un fichier central est créé qui stocke la copie principale de la base de données du projet sur un serveur de fichiers sur le réseau local du bureau. Chaque utilisateur travaille sur une copie du fichier central (appelé fichier local), stocké sur leur poste de travail. Les utilisateurs sauvegardent ensuite leur travail dans le fichier central pour mettre à jour. Cela leur permet de bénéficier des nouvelles données. Lorsqu'un utilisateur commence à travailler et pour éviter que deux personnes effectuent une modification simultanément Revit® vérifie le fichier central et la base de données.

### <span id="page-17-1"></span>**II.1.5 Géomédia® Covadis®**

 $\overline{a}$ 

Covadis® est un logiciel développé par la société Géomédia®. Il est destiné à plusieurs domaines d'activité, dont les bureaux d'études en infrastructure. Il regroupe de

<sup>14</sup> Réalisation des terrassements d'un ouvrage d'art avec Revit, [document en ligne]. Disponible sur : https://eduscol.education.fr/sti/sites/eduscol.education.fr.sti/files/ressources/pedagogiques/6759/6759 tutorial-revit-terrassement.pdf. (consulté le 03/07/2019)

nombreuses applications dans différents domaines comme la topographie, les projets linéaires ainsi que les réseaux d'assainissement et réseaux divers.

Sa fonctionnalité d'assainissement offre la possibilité de dessiner et dimensionner des réseaux tels que les Eaux Pluviales (EP). Ces éléments sont l'essentiel des dispositifs hydrauliques qui seront mis en place sur les projets linéaires. Le module est une barre d'outils "guidée" facilitant les procédures pour la création des infrastructures hydraulique.

Il n'est actuellement pas utilisé chez **setec** als, car l'ensemble des collaborateurs utilisent C3D qui reste équivalent.

### <span id="page-18-0"></span>**II.1.6 Conclusion de l'analyse des logiciels**

Développer un outil ciblé au domaine d'activité des hydrauliciens chez **setec** als, permet de conserver une façon de faire déjà existante. De plus cela offre la possibilité d'avoir un outil totalement dédié à leur travail.

Néanmoins il est intéressant, à travers cette présentation des logiciels existants, d'en tirer des pistes de développement.

### <span id="page-18-1"></span>**II.2 Analyse des problématiques rencontrées actuellement**

### <span id="page-18-2"></span>**II.2.1 Procédures et principes de conception des ouvrages d'assainissement longitudinaux pour les projets linéaires**

Dans tous projets routiers et autoroutiers, un assainissement longitudinal doit être prévu afin de récolter l'eau de pluie issue de la chaussée et/ou du bassin versant à proximité de celle-ci. De plus il doit permettre le drainage de la couche de forme.

#### <span id="page-18-3"></span>**II.2.1.1 Caractérisations des paramètres hydrologiques**

En premier lieu, il faut réunir les données d'entrées nécessaires aux études hydrologiques notamment identifier les stations météorologiques les plus proches. Ces dernières pourront alors renseigner les différents paramètres pluviométriques à prendre en considération sur le projet, par exemple les coefficients de Montana. Ces derniers permettent d'estimer les hauteurs ou intensités maximales de précipitations, pour des épisodes pluvieux de 5 à 50 ans, éventuellement 100 ans de durée de retour, sur des périodes à sélectionner de 6 min à 192 h, par loi statistique.

### <span id="page-19-0"></span>**II.2.1.2 Étude des bassins versants**

L'étude de la géométrie de la chaussée permet de définir quelles sont les surfaces collectées dans un dispositif d'assainissement. D'autres données sont à prendre en compte comme celle de la topographie ainsi que la typologie (routes, zones urbanisées, culture, prairies, et.) des bassins versants naturels.

### <span id="page-19-1"></span>*II.2.1.2.1 Bassins versants naturels*

L'étude de la topographie des bassins versants se fait sur la base de MNT issus de levés réalisés en amont du projet. Cependant cette modélisation du terrain ne s'étend pas audelà de 200 ou 300 mètres de chaque côté de l'axe du projet. Il est alors nécessaire de recourir à des cartes IGN au 1/25000. Le niveau de détail est alors bien plus réduit. Cette étude permet de définir la surface totale du bassin, le plus long cheminement de l'eau ainsi que ses caractéristiques de pentes.

L'étude de la topologie (surface boisée, urbaine, agricole…) des bassins versants se fait sur la base des orthophotographies du projet et/ou des cartes IGN au 1/25000. L'identification des différentes zones composant le bassin versant en fonction de leur perméabilité est importante, en effet chacune de ces zones va absorber plus ou moins d'eau. Par exemple, l'eau ruisselle sur les surfaces urbaines, mais est partiellement absorbée dans les zones boisées.

La définition du contour du bassin versant, de ses différentes surfaces, du chemin le plus long de l'eau ainsi que de ses caractéristiques dépend de l'expérience de l'hydraulicien la réalisant et de la précision des données mises à sa disposition.

### <span id="page-19-2"></span>*II.2.1.2.2 Bassins versants routiers*

L'étude des bassins versants routiers se résume en l'analyse des pentes et des dévers de la chaussée ainsi que les talus adjacents afin d'identifier quelles surfaces doivent être récoltées par les assainissements. Pour cette partie des études, il est nécessaire que la géométrie du projet soit « calée ».

En effet il faut avoir les profils en long et en travers des chaussées afin de dimensionner le réseau d'assainissement nécessaire pour le projet.

Cette partie des études est longue et source d'erreurs. En effet ces données sont compilées manuellement dans des fichiers Excel à partir de lectures de plan. De plus il est nécessaire de travailler sur la version définitive de la géométrie du projet.

### <span id="page-20-0"></span>**II.2.1.3 Conception de l'assainissement longitudinal**

Les études décrites précédemment permettent de définir les contraintes hydrauliques dans la conception des ouvrages d'assainissement longitudinal. D'autres contraintes plus pragmatiques de chantier ou de dimensionnement permettront de choisir définitivement l'assainissement. Par exemple les fossés coûtent moins cher, mais prennent plus de place que des caniveaux en U, remplissant les mêmes fonctions hydrauliques. Il est donc nécessaire aux différents pôles (géométrie, environnement, hydraulique, etc.) de communiquer de manière régulière afin de savoir si un fossé peut être placé ou non en bord de chaussée par exemple.

Une fois la première version de l'assainissement longitudinal calée, celle-ci est généralement dessinée au feutre sur un plan imprimé : c'est une minute. Celle-ci va ensuite être confiée à un dessinateur pour être intégrée à l' $Xref<sup>15</sup>$  assainissement du projet. L'ingénieur hydraulicien devra ensuite vérifier la concordance entre sa minute et l'intégration faite sur les plans du projet par le dessinateur. Ce processus se répète autant de fois qu'il y aura des corrections à apporter au projet. Pour certains d'entre eux une dizaine de minutes peuvent être produites. La réalisation de ces dernières, les explications faites au dessinateur, ainsi que les vérifications peuvent ainsi représenter un temps de travail conséquent pour l'ingénieur hydraulicien.

### <span id="page-20-1"></span>**II.3 L'intérêt de développer un outil informatique**

Dans l'objectif d'intégrer le BIM dans les projets d'infrastructures linéaires et notamment dans le domaine de l'hydraulique je me suis interrogé quant à l'intérêt de développer un outil informatique en interne. Plusieurs éléments de réflexion sont présentés ci-après.

 Les ingénieurs hydrauliciens ne sont pas des dessinateurs. Leur travail n'est pas de concevoir des plans ni des maquettes.

 $\overline{a}$ 

<sup>&</sup>lt;sup>15</sup> Référence Externe

- Les progiciels sont des outils complexes exécutant de nombreuses tâches. Ils ne sont jamais adaptés à un travail spécifique. Or les travaux des hydrauliciens sont spécifiques dans le cadre de projets autoroutiers de grande envergure réalisés par **setec** als. Le marché des entreprises agissant sur de tels projets est restreint, ce qui n'incite pas les développeurs de logiciels à créer des outils adaptés.
- Les outils déjà créés au sein de l'entreprise (SynoGEM et SynoCHAUSSEE) sont une base de travail. Ils continuent à être développés au fur et à mesure que de nouvelles problématiques apparaissent. Même s'ils ne sont pas tous aboutis, comme SynoHYDRO par exemple, ce sont des preuves de concept. C'est-à-dire qu'ils ne sont pas généralisés à toutes les éventualités. Mais ils constituent un « socle » fonctionnel qui peut être amélioré pour répondre à tous les besoins spécifiques de l'utilisateur.
- Les données renseignées par les utilisateurs des outils sont stockées dans des fichiers XML (voir partie III.4). Les ingénieurs savent où se situe l'information, et ont un réel contrôle sur cette dernière.

### <span id="page-22-0"></span>**III Création de l'outil**

Comme énoncé en introduction, **setec** als développe depuis 3 ans de nouveaux outils afin d'intégrer la démarche BIM dans un maximum de projets. En 2016, Aubin LECHAT alors stagiaire de fin d'études chez **setec** als, développe une application nommée SynoGEM (III.2.2.1). Cet outil est à la base de tous les autres outils de conception développés en interne. Actuellement, **setec** als a mis en place 3 logiciels permettant la conception et l'intégration de données BIM ; SynoGEM, SynoCHAUSSEE et SynoHYDRO. Étymologiquement "Syno" pour synoptique, et GEM pour géométrie. Les autres noms découlent de cette première appellation en précisant le domaine d'utilité.

Un outil nommé SynoHYDRO a été commencé en 2017 par Rémi BOURDOISEAU stagiaire de fin d'études au sein de **setec** international à Bordeaux. L'outil non finalisé a fait l'objet d'un nouveau sujet de stage de fin d'études cette fois-ci réalisé par Yann VISEDO à Lyon chez **setec** als. Début février 2019 SynoHYDRO n'est pas abouti, mais reste fonctionnel.

### <span id="page-22-1"></span>**III.1Qu'est-ce que SynoHYDRO ?**

L'outil SynoHYDRO est un programme informatique développé en C# lié à une interface utilisateur codée en WPF (voir supra). L'outil possède deux onglets ; l'un permettant de déterminer les quantités d'eau récoltées par les voies pour un « bassin versant routier » à partir de SynoGEM. Le second permet d'optimiser la phase d'études des projets hydraulique sur la base des informations renseignées par les hydrauliciens. Ces derniers indiquent les dispositifs d'assainissement, préalablement déterminés par des calculs propres à leur domaine, dans le logiciel et importent leur projet dans Autocad®. Le logiciel de dessin permet ainsi de modéliser en 3D et de visualiser quasi instantanément les éléments du réseau hydraulique.

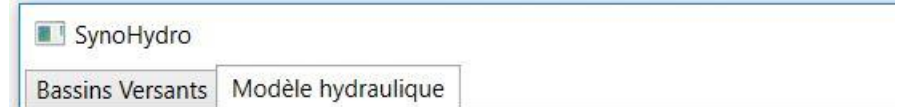

Figure 3: Illustration d'une partie de la fenêtre d'affichage de SynoHYDRO avec ces deux onglets

Le travail que j'ai effectué sur l'outil se focalise sur le deuxième onglet (« Modèle hydraulique ») ; onglet ayant bénéficié de l'ensemble des modifications apportées.

Avant de présenter la conception de cet outil, il est nécessaire de comprendre comment fonctionne la programmation orientée objet (POO) et de voir comment la prise en main a été réalisée.

### <span id="page-23-0"></span>**III.1.1 Le C#**

Le langage de programmation C# est un langage universel conçu pour développer des applications sur la plate-forme Microsoft et qui nécessite d'utiliser le framework .NET sous Windows. C'est un langage de programmation orientée objet, c'est-à-dire que tous les éléments créés sont considérés comme des objets, et peuvent interagir entre eux.

Le C# est utilisé pour la création d'application web, mais aussi pour des applications de bureau. Une application est un ensemble de classes qui peuvent être regroupées dans une bibliothèque au format .dll. L'outil utilisé pour coder est Visual Studio® 2015, car c'est un Environnement de Développement Intégré (IDE). Il permet de créer des applications et offre des fonctionnalités comme par exemple la détection des erreurs de syntaxe dans le code. Ces erreurs seront indiquées au développeur par des éléments graphiques (soulignage).

Les classes peuvent avoir une notion d'héritage ce qui permet de réutiliser la classe parente, de l'étendre, ou de modifier son comportement.

Une classe peut être considérée comme une boîte avec à l'intérieur des propriétés (attributs) et des méthodes (opérations applicables à la classe et qui définissent son comportement).

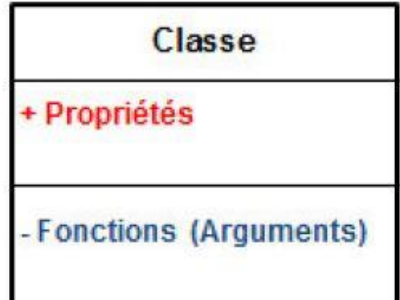

Figure 4 Définition d'une classe. Source : LECHAT Aubins. Réalisation d'un outil d'aide à la conception et à l'optimisation de la géométrie de projets d'infrastructures linéaires. TFE BIM, Centrale Lyon, 2016, p17/59.

L'exemple d'une ENTREPRISE, décrit dans le mémoire<sup>17</sup> d'Aubin LECHAT, permet d'illustrer le fonctionnement des classes, et de se familiariser avec les notions utiles pour la compréhension du code de SynoHYDRO.

 $\triangleright$  Classe et objet

Premièrement il faut définir une classe ENTREPRISE, possédant trois propriétés ;

- Raison Sociale
- Ressources Humaines
- Logo

Cette classe permet la création de plusieurs objets concrets comme l'entreprise E1, E2 et E3 illustrée ci-dessous. Ces dernières sont des instances de la classe ENTREPRISE.

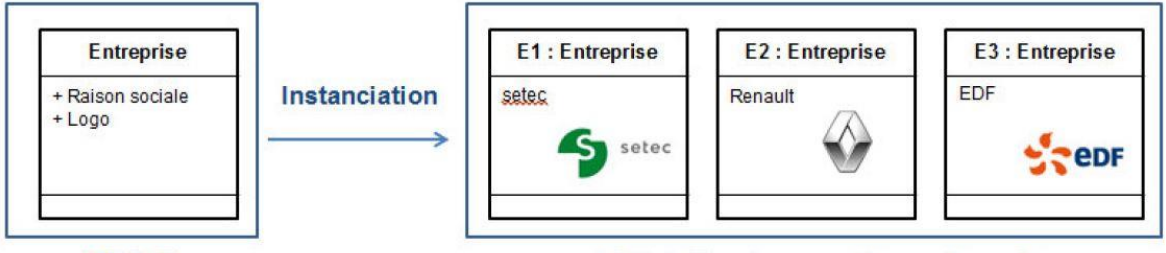

#### **Classe**

 $\overline{a}$ 

Objets (instances d'une classe)

Figure 5: Principe d'instanciation d'une classe en «Objets». Source : LECHAT Aubins. Réalisation d'un outil d'aide à la conception et à l'optimisation de la géométrie de projets d'infrastructures linéaires. TFE BIM, Centrale Lyon, 2016, p18/59.

### $\triangleright$  Les attributs

Une classe peut avoir plusieurs attributs de différents types, nombre entier, nombre décimal, chaîne de caractère, etc.

La classe possède l'attribut « Ressources Humaines » qui est de type « Liste Employés ». Cette liste est composée d'objets de type « Employé » qui est lui-même une

<sup>&</sup>lt;sup>17</sup> LECHAT Aubins. Réalisation d'un outil d'aide à la conception et à l'optimisation de la géométrie de projets d'infrastructures linéaires. TFE BIM, Centrale Lyon, 2016, 59.

classe composée elle-même d'attributs tels que Nom, Âge et Salaire. ENTREPRISE englobe des objets de type « Employé » à travers l'attribut « Ressources Humaines ».

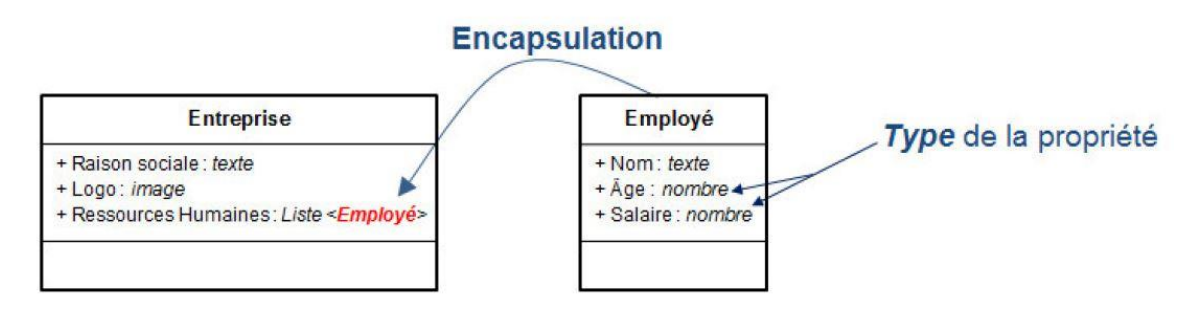

Figure 6 : Exemple de « Propriétés »d'une classe. Source : LECHAT Aubins. Réalisation d'un outil d'aide à la conception et à l'optimisation de la géométrie de projets d'infrastructures linéaires. TFE BIM, Centrale Lyon, 2016, p18/59.

 $\triangleright$  Les Méthodes

Autrement appelées fonctions, les méthodes sont des opérations qui s'appliquent sur les objets. Des arguments peuvent être renseignés en entrée et doivent être inscrits dans les parenthèses qui suivent le nom de la méthode. Du fait que ces dernières agissent sur la classe, elles peuvent modifier la valeur des attributs, que ce soit dans la classe même ou dans les classes imbriquées. Dans l'exemple cité, la méthode « salaire moyen » de la classe ENTREPRISE est construite comme ci-après ;

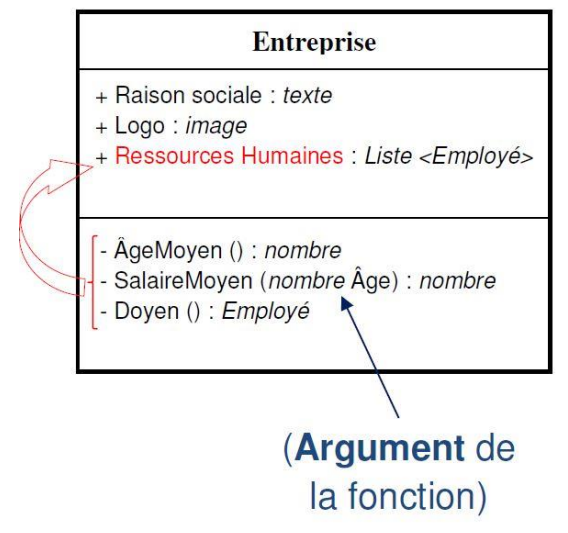

Figure 7: Exemple de « Fonction **»** d'une classe. Source : LECHAT Aubins. Réalisation d'un outil d'aide à la conception et à l'optimisation de la géométrie de projets d'infrastructures linéaires. TFE BIM, Centrale Lyon, 2016, p18/59."

Outre le fait de vouloir conserver une homogénéité dans les programmes développés au sein de **setec** als, l'utilisation de ce langage est appropriée par ces multiples avantages et sa capacité d'interaction avec le WPF décrit ci-après.

### <span id="page-26-0"></span>**III.1.2 Le WPF**

« *Windows Presentation Foundation (WPF) est la spécification graphique de Microsoft .NET* ». WPF est un cadre puissant pour créer des applications Windows. En WPF, les éléments d'interface utilisateur sont conçus grâce au format eXtensible Application Markup Language (XAML) tandis que les comportements (fonctions) sont écrits dans le langage C#. Il est donc très facile de différencier le comportement du code, de la conception de l'interface. Cette séparation permet de changer facilement l'apparence d'un contrôle en utilisant des styles et des modèles, mais également d'utiliser les algorithmes de calcul dans des applications sans interface graphique (console).

Cette spécification graphique supporte de nombreuses fonctionnalités, comme certaines listées ci-après :

- data binding : mécanisme d'affichage et d'interaction avec les données entre les éléments de l'interface utilisateur et l'objet sur l'interface utilisateur,
- modèles : dans WPF, il est possible de définir l'apparence d'un élément directement avec un modèle.

L'XAML est un langage simple et déclaratif basé sur XML qui permet de facilement créer, initialiser et définir les propriétés des objets en créant des relations hiérarchiques et d'imbrication entre eux. Il est principalement utilisé pour la conception d'interfaces graphiques.

### $\triangleright$  Syntaxe de base

Lorsqu'un nouveau projet WPF est créé, une partie du code XAML est automatiquement créée dans MainWindow.xaml comme indiqué ci-dessous.

|    | E <window <="" th="" x:class="Entreprise.MainWindow"></window>         |
|----|------------------------------------------------------------------------|
|    | xmlns="http://schemas.microsoft.com/winfx/2006/xaml/presentation"      |
|    | xmlns:x="http://schemas.microsoft.com/winfx/2006/xaml"                 |
|    | xmlns:d="http://schemas.microsoft.com/expression/blend/2008"           |
|    | xmlns:mc="http://schemas.openxmlformats.org/markup-compatibility/2006" |
|    | xmlns:local="clr-namespace:Entreprise"                                 |
|    | $mc: Ignorable=" d"$                                                   |
| 8  | Title="MainWindow" Height="450" Width="800">                           |
| 9  | $\langle$ Grid>                                                        |
| 10 |                                                                        |
| 11 | $\langle$ /Grid>                                                       |
| 12 |                                                                        |

Figure 8: Capture d'écran du fichier XAML lors de sa création

<span id="page-27-0"></span>Le fichier XAML ci-dessus contient différents types d'informations. Le tableau suivant explique brièvement le rôle de chaque information.

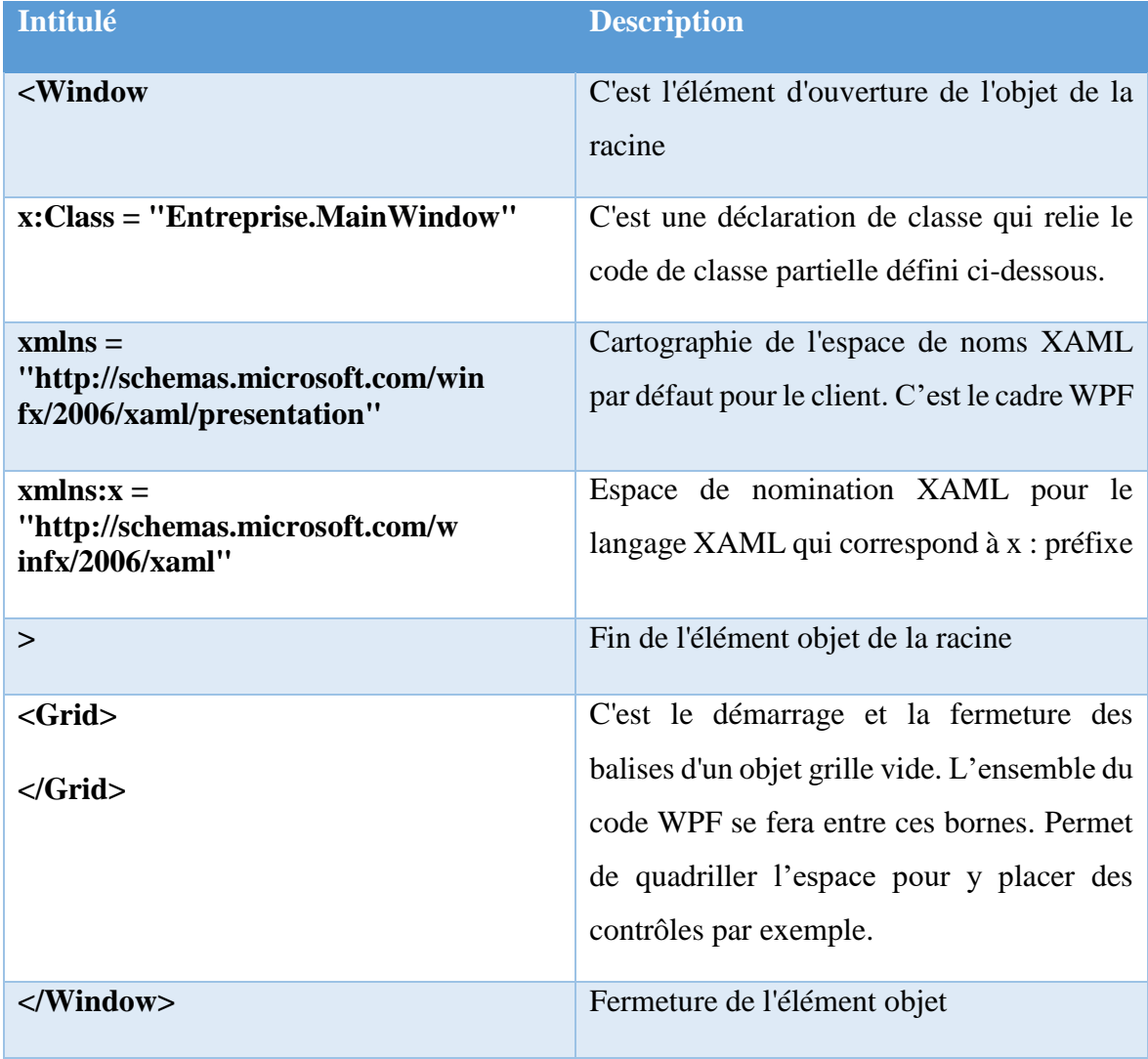

<span id="page-27-1"></span>Table 1: Tableau explicatif du code XAML

Afin de comprendre les algorithmes décrits dans la suite de mon TFE, il est important d'avoir quelques notions supplémentaires sur ce langage. Les informations suivantes sont tirées du site de Microsoft®<sup>18</sup>.

- Un contrôle utilisateur : « *est le concept de regroupement des balises et du code dans un conteneur réutilisable, de sorte que la même interface, avec la même fonctionnalité, peut être utilisée dans plusieurs endroits différents et même à travers plusieurs applications. Un contrôle utilisateur agit comme une fenêtre WPF - une zone où vous pouvez placer d'autres contrôles* ».
- Le contrôle ListView : « *Le contrôle ListView est très couramment utilisé dans les applications Windows, pour représenter des listes de données. Un bon exemple en est la liste des fichiers dans l'Explorateur Windows, où chaque fichier peut être affiché par son nom et, si désiré, avec des colonnes contenant des informations sur la taille, la date de dernière modification, etc* ».
- Un event : « *Tous les contrôles, même les fenêtres (qui héritent également de la classe Control), possèdent un ensemble d'évènements auxquels vous pouvez souscrire. Il est possible d'utiliser ces évènements, ce qui veut dire que votre application sera avertie quand ils se produiront* ». Des exemples d'évènement sont : cliquer sur un bouton, passer le curseur de la souris sur un contrôle, enlever le curseur de la souris du contrôle, etc.

### <span id="page-28-0"></span>**III.1.3 SynoTER, un outil pour SynoHYDRO**

 $\overline{a}$ 

Ma formation pour les langages de programmation (C# et WPF) s'est faite par la création d'une application simplifiée, SynoTER. Cette dernière devant servir aux calculs des eaux de pluies collectées par les talus situés en bord de chaussées.

L'objectif était de créer un outil, qui après avoir renseigné les caractéristiques des pentes, vient compléter une fonction de SynoHYDRO (dans le premier onglet, « Bassins versants »), permettant d'obtenir le tableau des volumes d'eaux collectées par section routière comprise entre deux Point Kilométrique (PK).

<sup>18</sup> WPF Tutorial, [en ligne]. Disponible sur : https://wpf-tutorial.com/. (consulté le 10/06/2019)

La conception de cette solution simple, mais m'a permis de comprendre comment fonctionnaient les classes, de manipuler les bindings et d'effectuer des fonctions de calcul de pente en langage C#. J'ai ensuite créé une interface utilisateur permettant d'interagir avec les objets.

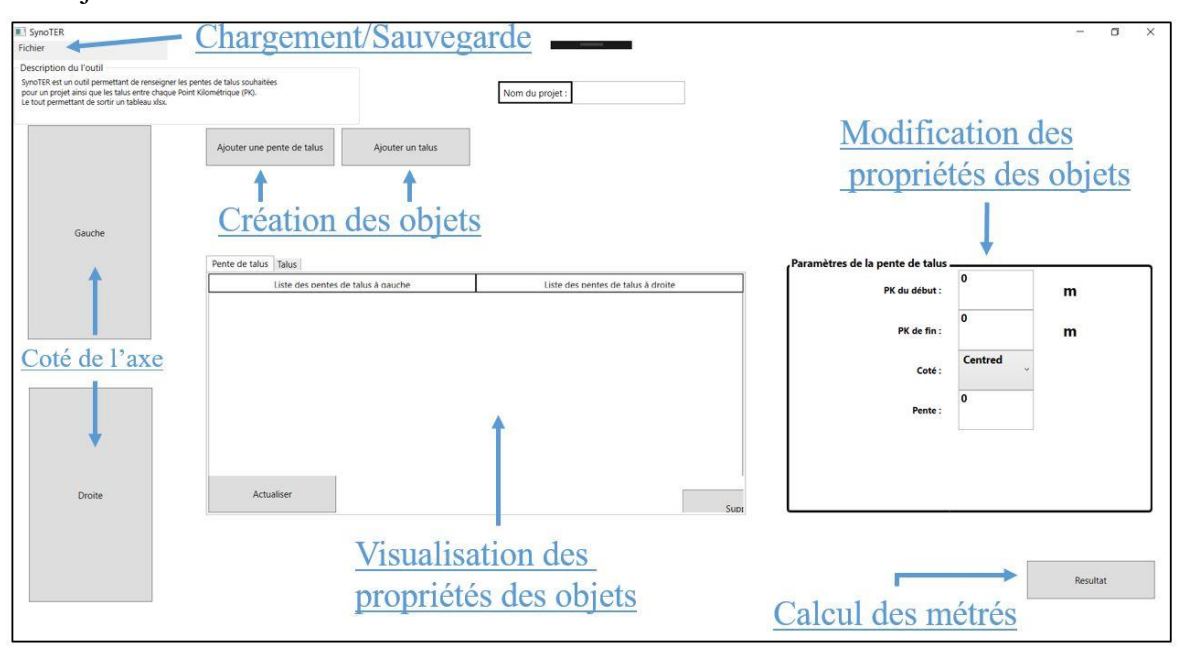

Figure 9: Capture d'écran commentée de l'interface utilisateur SynoTER

L'interface représentée par la figure 9 est fonctionnelle. Elle permet de créer des zones avec une pente spécifique entre deux PKs.

Avec cet outil le géotechnicien commence par indiquer les valeurs de pente entre deux PKs créant ainsi un objet BankSlope (Pente de talus).

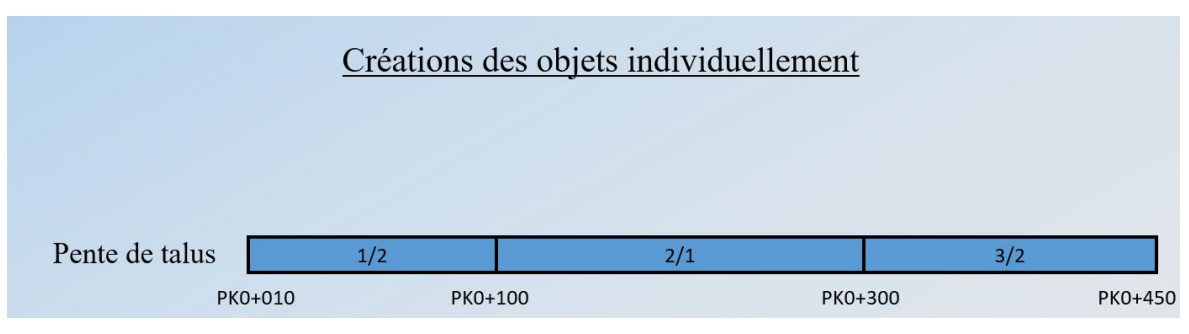

Figure 10 : Création des pentes que les talus devront avoir s'ils se situent entre les PKs indiqués

Ensuite, il détermine entre quels PKs doivent être placés les objets talus de son projet.

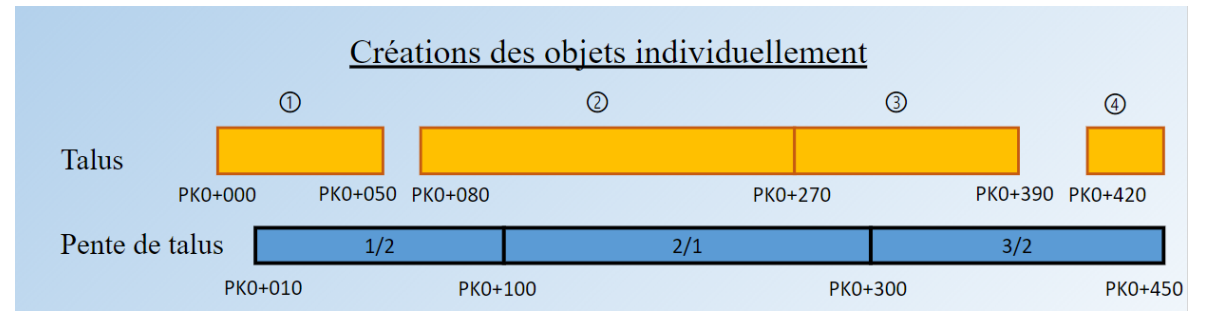

Figure 11 : Création des talus aux PKs souhaités

Le reste du programme affecte automatiquement une pente au talus en les divisant à chaque changement de valeur de « pente de talus ». L'exemple suivant permet d'illustrer son fonctionnement :

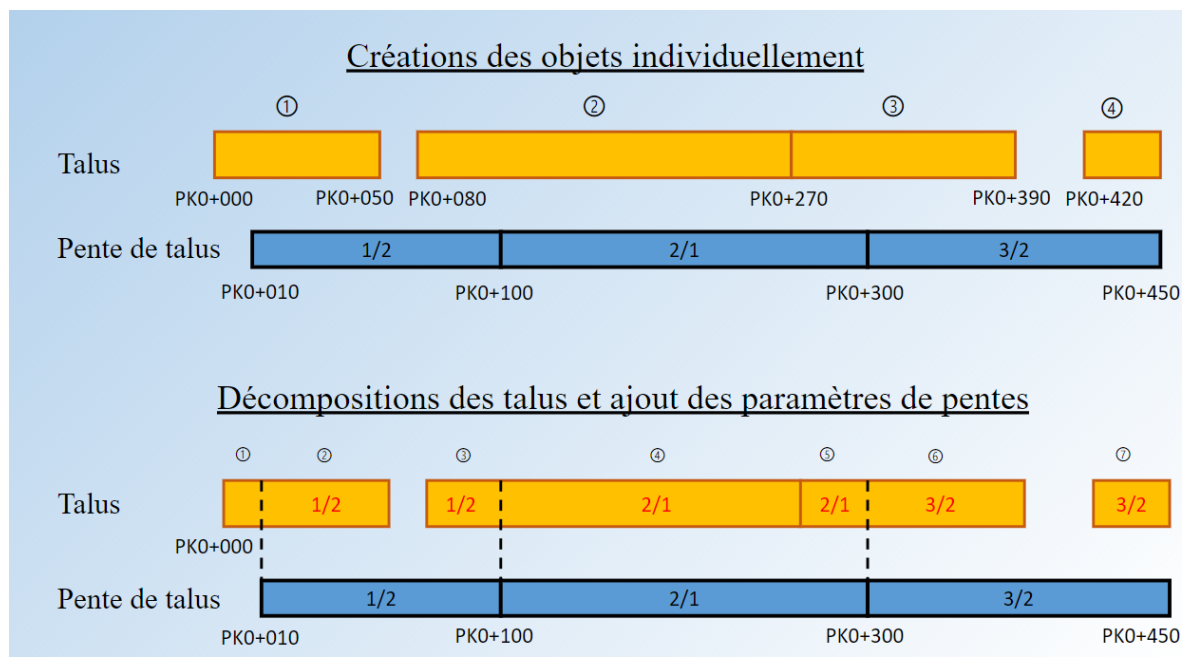

Figure 12: Schéma d'illustration des fonctions SynoTER

Dans cette exemple l'utilisateur renseigne trois « pentes de talus » différentes entre les PK0+010 et PK0+450 et crée ensuite 4 « talus » en indiquant leur PKs, le côté par rapport à l'axe du projet routier et leur surface (non visible sur la figure 12). SynoTER va concevoir sept talus en appliquant la pente de la portion sur lequel il se situe, par exemple une pente de 1/2 pour le nouveau troisième talus.

L'outil devant me servir à la prise en main des langages de programmation n'a pas été développé pour être optimal. En effet, la fonction qui recalcule les surfaces des nouveaux

talus est basée sur la supposition que les talus sont rectangulaires et applique un pourcentage de la surface total en fonction de la nouvelle longueur d'un côté.

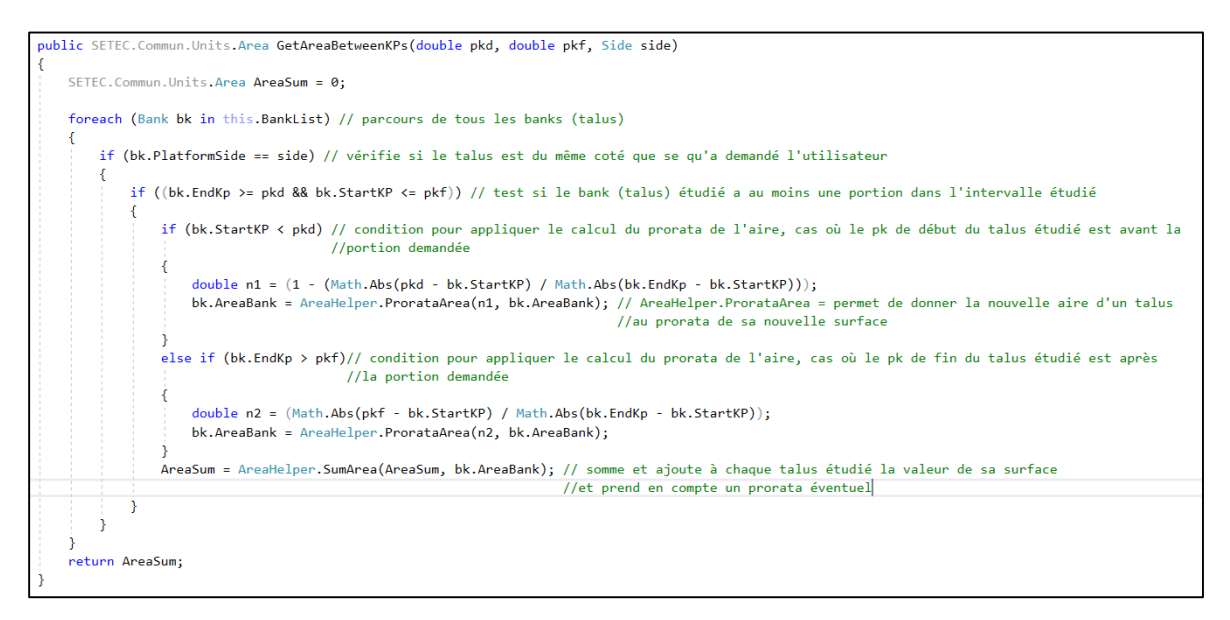

Figure 13 : Fonction commentée de calcul de surface codé en C#

<span id="page-31-2"></span>Les talus sont ensuite rangés dans une liste de talus qui sera exporté. Les surfaces des nouveaux talus sont ajoutées dans le calcul des « bassins versants » des projets linéaires dans SynoHYDRO.

## <span id="page-31-0"></span>**III.2Présentation des réflexions et description du fonctionnement de SynoHYDRO**

### <span id="page-31-1"></span>**III.2.1 Réflexions pour le développement**

Avant la prise en main de l'outil existant, j'ai dû déterminer les objectifs à atteindre et avoir une vision globale du fonctionnement de ce programme. Le développement de SynoHYDRO s'est orienté non pas sur l'ajout d'une multitude de fonctionnalités, car l'outil répondait déjà aux besoins des hydrauliciens, mais plutôt sur l'amélioration et la fluidification des actions effectuées par l'utilisateur. Sa fonction principale est la création de sections permettant l'intégration de dispositifs d'assainissement.

Les objectifs du développement sont :

- La possibilité de modifier le type de section après l'avoir créé, sans être obligé de le supprimer
- Gérer les nœuds associés aux sections
- Intégrer des bibliothèques d'équipements (sections et nœuds)
- Lire le fichier Excel de calcul des hydrauliciens pour créer automatiquement les dispositifs
- Associer un projet dessiné sur Autocad® à un SynoHYDRO permettant la modification du projet SynoHYDRO
- Associer le MNT d'un projet pour l'intégration des fossés jusqu'à la surface du terrain
- Mise à jour des éléments dans Autocad® après ré-import d'un même projet.
- Intégrer des messages d'erreur sur Autocad<sup>®</sup> indiquant que plusieurs dispositifs se chevauchent (détection de conflit).

### <span id="page-32-0"></span>**III.2.2 Données d'entrée à SynoHYDRO**

L'outil n'a pas besoin de données d'entrée pour fonctionner. Il est possible de travailler à l'aide de coordonnées 3D en X, Y, Z pour créer des dispositifs d'assainissement. Néanmoins cette possibilité ne permet pas d'exploiter tout le potentiel de SynoHYDRO. En effet, renseigner les coordonnées d'éléments qui suivent une voie est une action redondante qui peut être entachée d'erreurs. Pour que le travail soit optimal dans l'utilisation du programme, il est nécessaire de lui fournir 3 données d'entrée. Un projet SynoGEM, une bibliothèque de dispositifs et une feuille de calcul des hydrauliciens.

### <span id="page-32-1"></span>**III.2.2.1 Un projet SynoGEM**

SynoGEM est utilisé par les ingénieurs s'occupant de la géométrie des projets et permet de générer le dessin en trois dimensions ainsi qu'un synoptique des différentes voies d'un projet routier après avoir renseigné la longueur, la largeur, le dévers et les élargissements potentiels (cf. LECHAT Aubin. Réalisation d'un outil d'aide à la conception et à l'optimisation de la géométrie de projets d'infrastructures linéaires. TFE BIM, septembre 2016). Les voies sont construites de part et d'autre d'un axe. Ce dernier étant exporté depuis Autocad® grâce à la fonction nommée « S\_ExportAxis » développé par Aubin LECHAT et Tristan NGUYEN (ingénieurs **setec** als), en sélectionnant une polyligne2D avec un PL, ou une polyligne3D.

L'outil permet d'obtenir un synoptique du projet ce qui offre un réel gain de temps notamment pour la compréhension, et surtout pour la représentation de la conception de la géométrie du projet.

Le projet SynoGEM est importé dans SynoHYDRO et permet d'accéder aux différentes voies. Lorsque l'utilisateur attache son dispositif à une voie, des profils en travers de l'élément d'assainissement sont placés à partir d'un point défini par les hydrauliciens lors de la conception de la bibliothèque (voir supra).

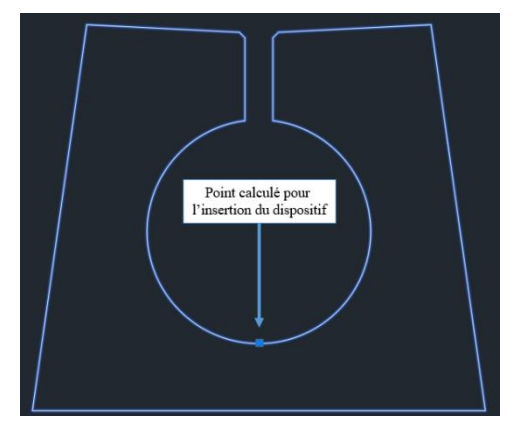

Figure 14 : Exemple du point d'insertion d'un CAF. Point positionné au fil d'eau.

### <span id="page-33-0"></span>**III.2.2.2 Une bibliothèque de dispositifs**

Chaque dispositif possède des propriétés communes (nom, type de dispositif, suit une voie ou non, etc.) ainsi que des propriétés spécifiques (profondeur de gorge pour un CAF, largeur, etc.). Ces dernières ne sont dépendantes que du type d'élément et non de sa position sur le projet. En effet, les paramètres spécifiques ne varient pas d'un projet à l'autre. Ils peuvent donc être pré-renseignés ce qui évite à l'utilisateur de les écrire pour chaque projet. C'est pourquoi, en parallèle du développement effectué pour ce TFE, Denis LE ROUX (ingénieur principal BIM Infrastructure chez **setec** als) a codé une bibliothèque d'assainissement permettant la saisie et le stockage des valeurs récurrentes des dispositifs. Les hydrauliciens ont complété un tableaux Excel, donnée d'entrée de la bibliothèque, en indiquant les valeurs des propriétés pour chaque dispositif. De plus ils ont fourni une représentation des profils en travers des éléments de chaque dispositif pour pouvoir générer les modèles 3D. En effet pour concevoir un modèle 3D du projet, les PT des dispositifs sont placés aux emplacements souhaités par l'utilisateur (en bord de berme par exemple pour un fossé), ainsi une extrusion est faite entre ces profils pour créer des objets 3D. Leur point d'insertion est celui présenté en figure 14.

L'exemple des paramètres d'un CAF 600 utilisés chez **setec** als sont; un diamètre interne de 0,600m ainsi qu'une profondeur de gorge de 0,170m et une largeur de 0,730m. De plus une notion de calque est renseignée et permet de dessiner l'élément dans un calque spécifique lors de l'import du projet dans Autocad®. Ainsi des requêtes sur la maquette peuvent être effectuées afin d'isoler certains dispositifs pour imaginer faciliter la réalisation des métrés.

|                  |             | Justice to National<br>Phase |     | Offerfront dee<br>In Oismeter | Slot Depin | Acid 20 Sin Lange<br>Width     | Acab 20 Plan   | Acab 210 Profile                                 | Acade 3D Model          | Profile stock warte |
|------------------|-------------|------------------------------|-----|-------------------------------|------------|--------------------------------|----------------|--------------------------------------------------|-------------------------|---------------------|
| CAF600 New 0.41  |             |                              | 0,6 | 0,17                          | 0,81       | 600 New                        | <b>600 New</b> | 2D Syn CAF 2D Plan CAF 2D Profile CAF<br>600_New | 3D_Model_CAF<br>600 New | <b>CAF600</b>       |
| CAF500 New  0,37 |             |                              | 0,5 | 0,17 0,73                     |            | 500 New                        | 500 New        | 2D Syn CAF 2D Plan CAF 2D Profile CAF<br>500 New | 3D_Model_CAF<br>500 New | <b>CAF500</b>       |
| CAF400 New  0,34 |             |                              | 0,4 | $ 0,17\rangle$                | 0,67       | 400 New                        | 400 New        | 2D Syn CAF 2D Plan CAF 2D Profile CAF<br>400 New | 3D_Model_CAF<br>400 New | <b>CAF400</b>       |
| CAF300 New 0.24  |             |                              | 0,3 | $0,17$ 0,47                   |            | 300 New                        | 300_New        | 2D Syn CAF 2D Plan CAF 2D Profile CAF<br>300_New | 3D_Model_CAF<br>300_New | <b>CAF300</b>       |
| CU <sub>22</sub> | New $ 0,2 $ |                              | 0,2 | $ 0,2\rangle$                 | 0,4        | 2D Syn CU2 2D Plan CU<br>2 New | 22_New         | [2D Profile CU2 3D Model CU2]<br>2_New           | 2 New                   | <b>CU22</b>         |

Table 2: Exemple de la bibliothèque de CAF

Cette bibliothèque est un gain de temps pour l'utilisateur de l'outil. Cependant s'il souhaite travailler avec d'autres fournisseurs possédant des dispositifs avec des caractéristiques différentes, il est tout à fait possible de compléter ou modifier les valeurs de la bibliothèque du fichier Excel. Néanmoins, il n'est pas possible de créer deux équipements possédant le même nom (Propriété : Name). C'est-à-dire qu'il ne peut y avoir qu'un seul objet comportant le nom CAF600 dans la bibliothèque. Des fonctions internes à SynoHYDRO utilisent cette propriété comme clé primaire et récupèrent le premier élément possédant ce nom.

### <span id="page-35-0"></span>**III.2.2.3 Feuille de calcul des hydrauliciens**

Suite à l'étude de plan, d'analyse propre à leur domaine d'activité et de réflexions, les hydrauliciens renseignent dans un tableur Excel l'ensemble des informations collectées tels que les surfaces de chaussée entre deux PK, le type de revêtement de la chaussée, les pentes moyennes du projet, etc. Ils choisissent / calculent ensuite quel type de dispositif est nécessaire sur chaque section étudiée et lancent une macro qui vérifie par des calculs que les dimensionnements rentrés par les hydrauliciens sont corrects.

Cette feuille de calcul n'est pas encore lue par le logiciel SynoHYDRO mais doit faire l'objet des prochains développement (voir IV.4).

### <span id="page-36-0"></span>**III.2.3 Composition de SynoHYDRO**

Au commencement de ce TFE, l'outil était fonctionnel, mais n'était pas optimisé pour être utilisé par tous. Il a d'abord fallu comprendre son fonctionnement. Un UML, en annexe 1 (page 59), a été réalisé afin de comprendre le fonctionnement de SynoHYDRO.

La solution comporte trois classes principales. La première est la classe Base\_Section avec plusieurs propriétés (cf. figure 15). Elle est l'élément de base qui permet de définir les éléments d'assainissement. Ces derniers se comptent au nombre de trois avec les CAF (Slot Gutter), les fossés (Ditch) et les canalisations (Pipe).

Une Base\_Section est une classe qui va regrouper tous les éléments communs aux classes filles. C'est-à-dire qu'un ditch, un slot gutter ou un pipe va hériter de la classe Base\_Section et ainsi de ses propriétés et méthodes.

|        | A<br><b>Base Section</b>           |
|--------|------------------------------------|
| Classe |                                    |
|        | → WPFNamedObject                   |
|        | <b>D</b> Champs                    |
|        | <b>A</b> Propriétés                |
|        | Arrival_Node_ID                    |
|        | Arrival_Node_Name                  |
|        | ConstructionPhase                  |
|        | CrossSectionPolygon                |
|        | Departure_Node_ID                  |
|        | Departure_Node_Name                |
|        | Device                             |
|        | EdgeLevelGeometry                  |
|        | $E$ EndKP                          |
|        | GroundLevelGeometry                |
|        | Horizontal_Length                  |
|        | $\frac{1}{2}$ ID                   |
|        | InvertLevel_EndPoint               |
|        | InvertLevel_StartPoint             |
|        | InvertLevelGeometry                |
|        | SBuiltByLane                       |
|        | / IsPlacedByEdge                   |
|        | $L$ Length                         |
|        | LibraryElementName                 |
|        | Mean_slope_value                   |
|        | A Name                             |
|        | Occupied_Section                   |
|        | OffsetFromEdge                     |
|        | OffsetFromLane                     |
|        | ParentModel                        |
|        | $\mathcal{L}$ Qc                   |
|        | QCV                                |
|        | RealName                           |
|        | Reference_Lane_ID                  |
|        | StartKP                            |
|        | Used_Material                      |
|        | Water_Stream_Speed                 |
|        | $2$ Z_beginning                    |
|        | $2$ 2 ending                       |
|        | « Méthodes                         |
| Ġ.     | Base_Section (+ 4 surcharges)      |
| Q.     | GetPropertiesfromName              |
| Ø.     | Set_EdgeLevelGeometry              |
| G.     | Set_GroundLevelGeometry (+ 2 s     |
|        | 6 Set_invertLevelGeometry (+ 1 sur |

Figure 15: Illustration de

la classe Base\_Section

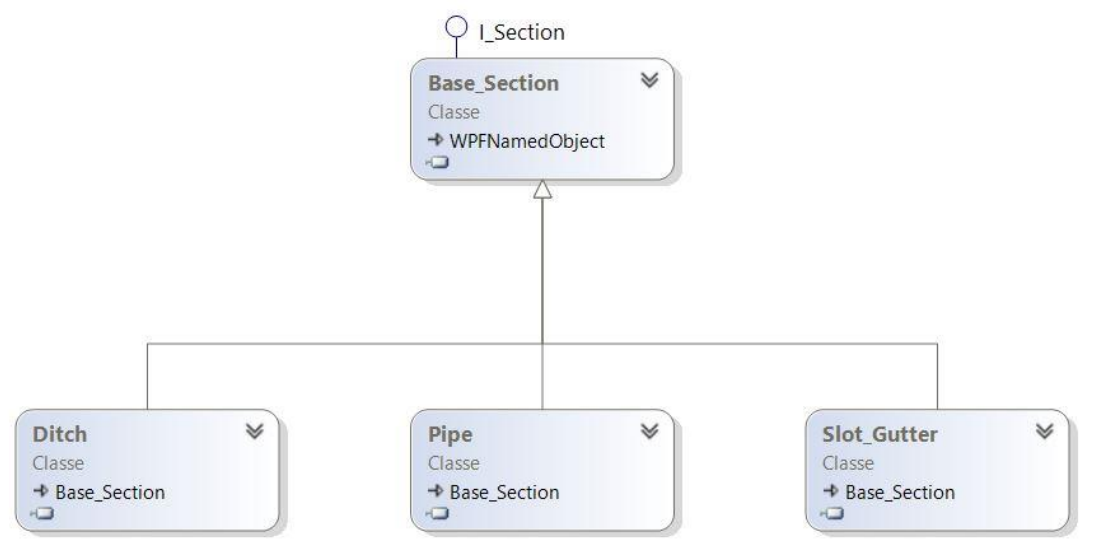

<span id="page-37-0"></span>Figure 16: Héritage de la classe Bas\_Section

Une section de base représente un tronçon sur lequel va se construire un élément d'assainissement. Elle est composée de propriétés permettant d'identifier l'objet et de le situer. En effet, le dispositif pour récolter les eaux peut être créé soit en indiquant des coordonnées de départ et d'arrivée à l'aide de nœuds créer auparavant (voir supra) soit en indiquant la voie SynoGEM suivit entre deux PK. Dans le premier cas, l'élément reliera les nœuds créés en ligne droite alors que dans le second cas, il suivra les courbes de la voie sur lequel il est construit en respectant les élévations du projet. À chaque création de sections suivant une voie un nœud de départ et un nœud de fin sont créés. La section peut être déportée de la voie à une distance fixe, mais ne peut suivre 2 voies différentes. Pour cela il faut d'abord indiquer le PK de démarrage et celui d'arrivée suivant la première voie et ensuite partir de ce dernier et indiquer la fin du tronçon selon la nouvelle voie.

Des propriétés d'identification des nœuds et de la section en elle-même sont comprises dans la classe Base\_Section (Propriété : ID).

Une des classes fille est la classe Ditch. Elle représente les fossés en intégrant quatre propriétés ; le type de revêtement, la profondeur, la largeur totale, et son type.

Un Pipe quant à lui a pour propriété une épaisseur de canalisation, un diamètre, une profondeur de recouvrement par rapport au terrain naturel, une hauteur d'eau, un périmètre mouillé, une section mouillée, un périmètre et son type.

Enfin un CAF possède trois propriétés qui sont : le diamètre interne du dispositif, sa profondeur de gorge, sa largeur totale et son type.

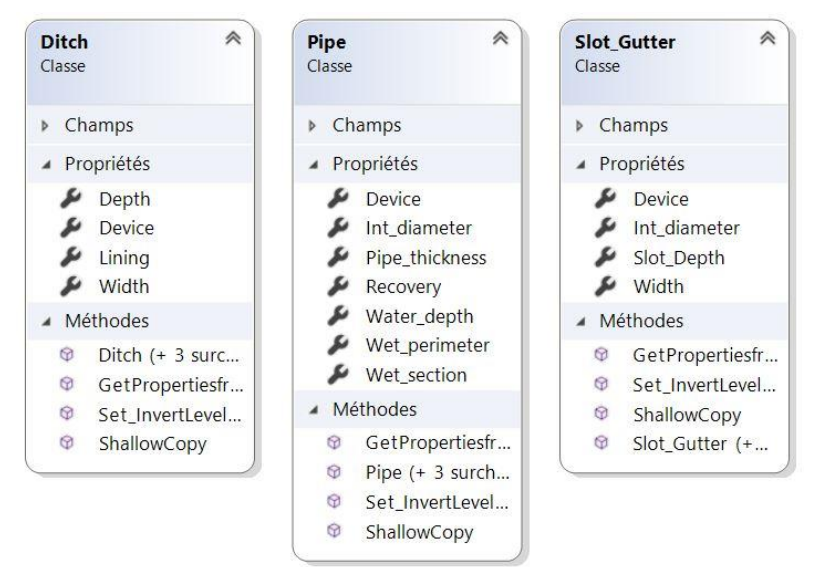

Figure 17: Illustration des classes filles à Base\_Section

En complément des sections, il y a les objets nœuds qui sont la rencontre de deux sections ou simplement la représentation de regards le long du dispositif. Ils peuvent être créés de trois manières différentes. Premièrement si la section créée suit une voie alors il y aura la création d'un nœud au départ et à l'arrivée. Cela permet d'éviter à l'utilisateur de le ressaisir, car à chaque extrémité de section doit se trouver un nœud. Ce n'est pas seulement pour placer un regard ou un collecteur d'eau pluviale, mais cela permet d'indiquer à l'hydraulicien où se situe le changement de dispositif s'il ne renseigne pas le type de nœud.

Deuxièmement : Renseigner ces coordonnées X, Y, Z dans le bon système de coordonnées. L'outil SynoHYDRO ne détermine pas le système de coordonnées du projet. Pour cela il faudrait modifier le plug-in Autocad<sup>®</sup> « S\_ExportAxis » qui permet d'extraire un axe. Il suffirait de lire les coordonnées et imposer le système associé.

Enfin la dernière méthode pour créer un nœud est de sélectionner une voie et de renseigner le PK sur lequel il doit se situer.

Tout comme les sections, il existe une classe Base\_Node regroupant les paramètres généraux d'un nœud. Deux autres classes, respectivement regard (Manhole) et tête de buse (Nozzle\_Head), sont héritières de Base\_Node.

Le premier possède 4 paramètres spécifiques ; son diamètre interne, l'épaisseur du fut, son accessibilité (oui/non) et sont type de couvercle. L'autre est composé seulement du diamètre interne et son type.

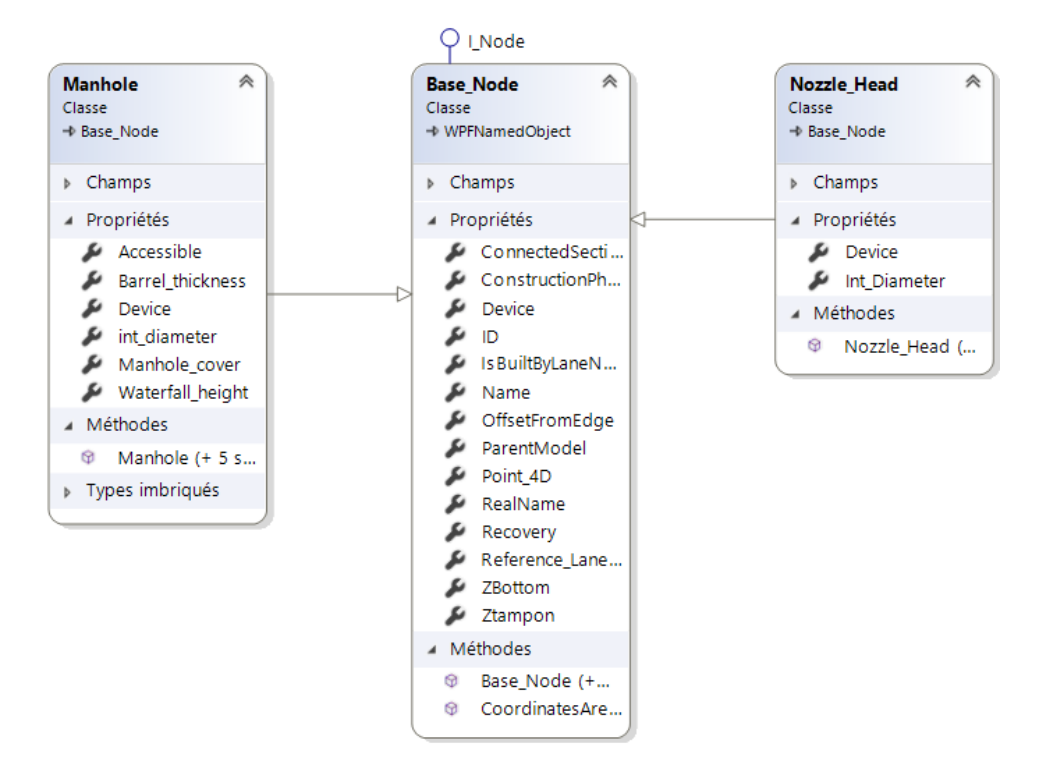

Figure 18: Illustration de la classe Base\_Section avec l'héritage des classes filles.

À chaque création d'une section ou d'un nœud, une fonction se lance pour ajouter ces derniers à une liste. Cela permet d'obtenir à la fin une liste de sections et une liste de nœuds. Ce sont les principaux éléments en sortie de SynoHYDRO.

Toutes ces informations vont servir au processus BIM car elles vont être attachées aux objets et permettre ainsi d'apporter des données aux utilisateurs.

### <span id="page-39-0"></span>**III.3Les développements apportés à l'outil**

SynoHYDRO permettait l'import d'un projet SynoGEM, la création d'éléments précédemment décrits, l'ajout à une liste et la sauvegarde d'un fichier. Les modifications et l'optimisation que j'ai apporté à l'outil ont été multiples. L'étude de certaines améliorations et optimisations permettra de comprendre comment l'outil aide les hydrauliciens**.**

### <span id="page-40-0"></span>**III.3.1 Modifier une section après l'avoir créée**

Une Listview permettait de simplement visualiser les paramètres des sections. Il en était de même pour les nœuds. Les dispositifs n'étaient pas modifiables après leur création. J'ai donc créé un contrôle pour permettre cette modification des dispositifs sans avoir besoin de les supprimer.

| - Gestion du modèle                                                                                          |                                   |                  |                                   | Modifier le modèle                      |                 |                      |                   | - Projets SynoGem  |                        |                |              |                                                                                                    |     |     |     |  |
|----------------------------------------------------------------------------------------------------|-----------------------------------|------------------|-----------------------------------|-----------------------------------------|-----------------|----------------------|-------------------|--------------------|------------------------|----------------|--------------|----------------------------------------------------------------------------------------------------|-----|-----|-----|--|
| Nouveau modèle<br>Charger un modèle<br>Sauvegarder le modèle<br>Supprimer les tronçons<br>Ajouter un tronçon |                                   |                  |                                   |                                         |                 |                      | Charger un projet |                    |                        |                |              |                                                                                                    |     |     |     |  |
|                                                                                                    | MODELE GIVE                       |                  |                                   |                                         |                 |                      |                   | Projet chargé :    | SYNOGEM GIVE           |                |              |                                                                                                    |     |     |     |  |
| Nom du modèle :                                                                                              |                                   |                  |                                   | Ajouter un noeud                        |                 | Supprimer les noeuds |                   | Longueur axe (m) : | 1180                   |                |              |                                                                                                    |     |     |     |  |
|                                                                                                    |                                   |                  |                                   |                                         |                 |                      |                   |                    |                        |                |              |                                                                                                    |     |     |     |  |
|                                                                                                    | -Eléments contenus dans le modèle |                  |                                   |                                         |                 |                      |                   |                    |                        |                |              |                                                                                                    |     |     |     |  |
| Noeuds                                                                                                    |                                   |                  |                                   |                                         |                 |                      |                   |                    |                        |                |              | Tronçons                                                                                                    |     |     |     |  |
| Afficher:                                                                                                    | Tous les noeuds                   |                  |                                   |                                         |                 |                      |                   | Afficher           | Tous les tronçons Y    |                |              |                                                                                                    |     |     |     |  |
|                                                                                                    |                                   |                  |                                   |                                         |                 |                      |                   |                    |                        |                |              |                                                                                                    |     |     |     |  |
| Nom                                                                                                    | Type.                             | X                |                                   | z                                       |                 | PK Nb sections       |                   | Nom                | Type                   |                |              | Noeud de départ Noeud d'arrivée Longueur horizontale Largeur Profondeur Epaisseur Diamètre int. Profondeur gorge |     |     |     |  |
| StartSection 1                                                                                               | Noeud indifférencié               | 20.9598450952149 | 13.183048144294                   | 1,18198014102475                        | 10 <sup>2</sup> |                      |                   | Section 1          | Section indifférenciée |                |              |                                                                                                    |     |     |     |  |
| EndSection 1                                                                                                 | Noeud indifférencié               | 83,9337353507349 | 78,4136111684549                  | 12.265723667828                         | 100 1           |                      |                   | $CAF2 \ne 1$       | Section indifférenciée |                |              |                                                                                                    |     |     |     |  |
| StartCAF 1#1                                                                                                 | Regard                            | 86.3165141806509 | 76.5908755738872                  | 12.1886111051534                        | 100             |                      |                   | Pipe 2             | Section indifférenciée | EndCAF 1#1     | StartCAF 1#2 |                                                                                                    |     |     |     |  |
| $EndCAF1 \ne 1$                                                                                              | Regard                            | 143.586186699207 |                                   | 268.511409872815 36.8344042307425 300 2 |                 |                      |                   | Pipe               | Canalisation           | StartSection 1 | StartCAF 2#1 |                                                                                                    | 0.3 | 0.5 |     |  |
| CAF 1#1 1                                                                                                    | Regard                            | 92.1036649242456 | 84,7404605837697                  | 13.3583148113023                        |                 |                      |                   | $CAF1#1$ $CAF$     |                        |                |              | 0.8                                                                                                    |     | 0.6 | 0.1 |  |
| CAF1 #12                                                                                                    | Regard                            | 97.400275627245  | 93.2166391032519                  | 14.5279765725311                        |                 |                      |                   | $CAF1 \#2$ $CAF$   |                        |                |              | 0.9                                                                                                    |     | 0.6 | 0.3 |  |
| CAF1 #13                                                                                                    | Regard                            | 102.189177501903 | 101.997794498551                  | 15.698473111816                         |                 |                      |                   |                    |                        |                |              |                                                                                                    |     |     |     |  |
| CAF1 #14                                                                                                    | Regard                            | 106.448976543843 | 111.039574904771                  | 16.8681348730448                        |                 |                      |                   |                    |                        |                |              |                                                                                                    |     |     |     |  |
| $CAF1 = 15$                                                                                                  | Regard                            | 110.168666415553 | 120.324302722608                  | 18.0386314123297                        |                 |                      |                   |                    |                        |                |              |                                                                                                    |     |     |     |  |
| $CAF1 = 16$                                                                                                  | Regard                            | 113.332174949362 | 129.805436002679 19.2082931735585 |                                         |                 |                      |                   |                    |                        |                |              |                                                                                                    |     |     |     |  |
| CAF 1#17                                                                                                    | Regard                            | 115.930718248902 | 139.464101980512 20.3787897128433 |                                         |                 |                      |                   |                    |                        |                |              |                                                                                                    |     |     |     |  |
|                                                                                                    | Regard                            | 117.953764763691 | 149.252204514205 21.5484514740721 |                                         |                 |                      |                   |                    |                        |                |              |                                                                                                    |     |     |     |  |
| CAF 1#18                                                                                                    | Regard                            | 119.394880475044 | 159.149953441194 22.718948013357  |                                         |                 |                      |                   |                    |                        |                |              |                                                                                                    |     |     |     |  |
| CAF 1#19                                                                                                    |                                   |                  |                                   |                                         |                 |                      |                   |                    |                        |                |              |                                                                                                    |     |     |     |  |
| CAF 1#1_10                                                                                                   | Regard                            | 120.321511904487 | 169.107759303421 23.9260167645977 |                                         |                 |                      |                   |                    |                        |                |              |                                                                                                    |     |     |     |  |

Figure 20 : Interface utilisateur, février 2019

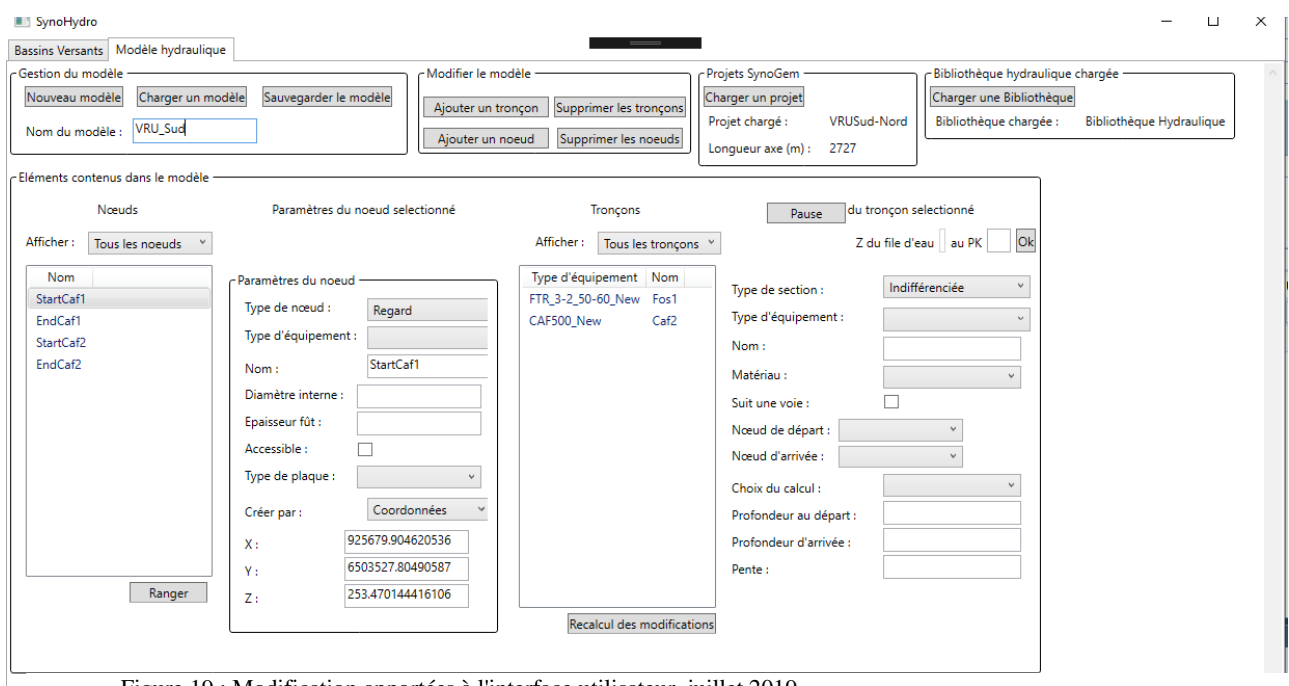

Figure 19 : Modification apportées à l'interface utilisateur, juillet 2019

Ce nouveau contrôle nommé « ctrl\_ExistingSectionParameter » est lui-même composé d'autres contrôles comme l'illustre le schéma suivant :

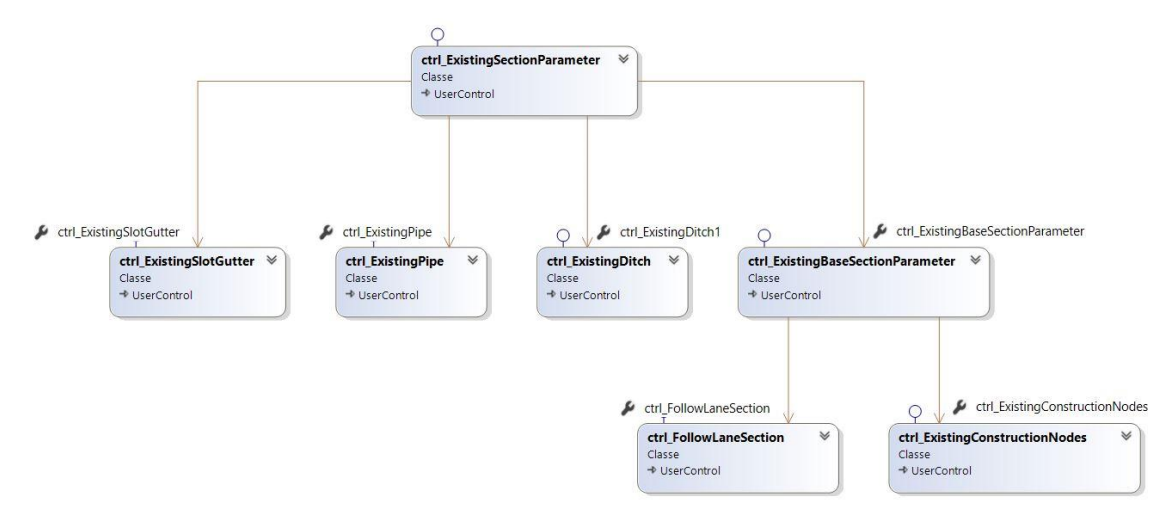

Figure 21: Illustration des contrôles créés imbriquer dans le contrôle "ctrl\_ExistingSectionParameter"

- ctrl\_ExistingSlotGutter, affiche les paramètres à renseigner pour un CAF. Il est visible seulement si l'élément sélectionné dans la ListView correspond à ce type d'équipement.
- ctrl\_ExistingPipe, affiche les paramètres à renseigner pour une canalisation. Il est visible seulement si l'élément sélectionné dans la ListView correspond à ce type d'équipement.
- ctrl\_ExistingDitch, affiche les paramètres à renseigner pour un fossé. Il est visible seulement si l'élément sélectionné dans la ListView correspond à ce type d'équipement.
- crtl\_ExistiongBaseSection, affiche les paramètres à renseigner, peu importe le type d'élément sélectionné dans la ListView. Il est tout le temps visible.
	- o ctrl\_FollowlaneSection, permet de sélectionner sur quelle voie doit être construit l'élément. Il est visible seulement si l'utilisateur a sélectionné une checkbox pour l'être.
	- o ctrl\_ConnstructionNode, permet de sélectionner sur quel nœud doit démarrer et s'arrêter le dispositif. Il est visible seulement si l'élément n'est pas attaché à une voie.

Les visibilités des différents contrôles dépendent d'un « event » rentré en dur dans le code C# du contrôle. L'illustration suivante est la définition de la fonction qui est appelée lorsque la section sélectionnée change.

```
public void GetRealSectionType()
   if (this.this SelectedSection != null)
       if (this.this_SelectedSection.GetType() == typeof(Ditch))
           Ditch DSS = (Ditch)this SelectedSection;
           this_SelectedDitch = DSS;
           this.My_ExistingDitch_CTRL.Visibility = Visibility.Visible;
           this.My_ExistingPipe_CTRL.Visibility = Visibility.Hidden;
           this.My_ExistingSlotGutter_CTRL.Visibility = Visibility.Hidden;
       else if (this.this_SelectedSection.GetType() == typeof(Pipe))
           Pipe PSS = (Pipe)this SelectedSection;
           this_SelectedPipe = PSS;
           this.My_ExistingDitch_CTRL.Visibility = Visibility.Hidden;
           this.My_ExistingPipe_CTRL.Visibility = Visibility.Visible;
           this.My_ExistingSlotGutter_CTRL.Visibility = Visibility.Hidden;
       else if (this.this_SelectedSection.GetType() == typeof(Slot_Gutter))
           Slot_Gutter SGSS = (Slot_Gutter)this_SelectedSection;
           this_SelectedSlotGutter = SGSS;
           this.My_ExistingDitch_CTRL.Visibility = Visibility.Hidden;
           this.My_ExistingPipe_CTRL.Visibility = Visibility.Hidden;
           this.My_ExistingSlotGutter_CTRL.Visibility = Visibility.Visible;
```
Figure 22: Code écrit en "dur" en C#, pour la visibilité des contrôles

Description de la fonction :

- o Si un élément est sélectionné et non nul
	- La fonction compare son type avec celui d'un Ditch et s'ils sont équivalents, les contrôles de Pipe et Slot\_Gutter sont cachés, mais celui de Ditch est visible
	- Si le type n'est pas un Ditch la fonction teste si c'est du même type qu'un Pipe. Si c'est le cas, les contrôles Ditch et Slot\_Gutter sont cachés et celui de Pipe est visible.
	- Si ce n'est ni un Ditch ni un Pipe alors la même procédure est mise en place pour un Slot\_Gutter.

Cette fonction est critiquable, car elle oblige à énumérer le test pour chaque type de dispositif. Dans le cas présent, il en existe seulement 3, mais si l'outil venait à intégrer d'autres types de dispositifs ce procédé serait une forme de rétro-ingénierie. En effet, le test de tous les cas possibles est contre-productif et entraîne une perte de temps, non pas dans sa complexité de code, mais plutôt dans sa longueur d'exécution.

D'autres fonctions peuvent être codées pour rendre le programme plus efficace et moins « lourd ». Pour cela il faut une fonction qui permette d'afficher ou non un contrôle en fonction du type.

J'ai donc écrit le code suivant pour optimiser la visibilité d'un contrôle de section à l'aide d'un value converter.

Je vérifie que l'objet entré en paramètre n'est pas nul, sinon il n'affichera rien, et compare si le type est équivalent à « SectionTypeWhenVisible ». Ce paramètre est renseigné dans le code WPF, en indiquant une clé à utiliser pour le type souhaité, lorsque le contrôle est appelé.

```
bject IValueConverter.Convert(object value, Type targetType, object parameter, System.Globalization.CultureInfo culture)
   if (value == null)
      return Visibility.Collapsed;
  else if ((HYDModel.AllSectionTypes)value == SectionTypeWhenVisible)
      return Visibility.Visible;
      return Visibility.Collapsed;
UserControl.Resour
  <BooleanToVisibilityConverter x:Key="b2v" />
   </valueconverter:SectionTypeToVisibilityConverter x:Key="st2v_Base" SectionTypeWhenVisible="Indifférenciée"/>
   <valueconverter:SectionTypeToVisibilityConverter x:Key="st2v_Pipe" SectionTypeWhenVisible="Canalisation"/>
   <valueconverter:SectionTypeToVisibilityConverter x:Key="st2v_Ditch" SectionTypeWhenVisible="Fossé"/>
   <valueconverter:SectionTypeToVisibilityConverter x:Key="st2v_SG" SectionTypeWhenVisible="CAF"/>
/UserControl.Resources
```
Figure 23 : Code du Visibility Converter créé

En prenant l'exemple cas d'un CAF, son contrôle est appelé dans le code WPF du contrôle ctrl\_ExistingSectionParameter et son paramètre de visibilité est donnée par un Binding de valeur utilisant le « Converter{StaticRessource st2v\_SG} ». Le programme, au moment de la génération de la boite de dialogue, va regarder quelle est la valeur à affecter à « SectionTypeWhenVisible » lorsque la clé de conversion vaut st2b\_SG.

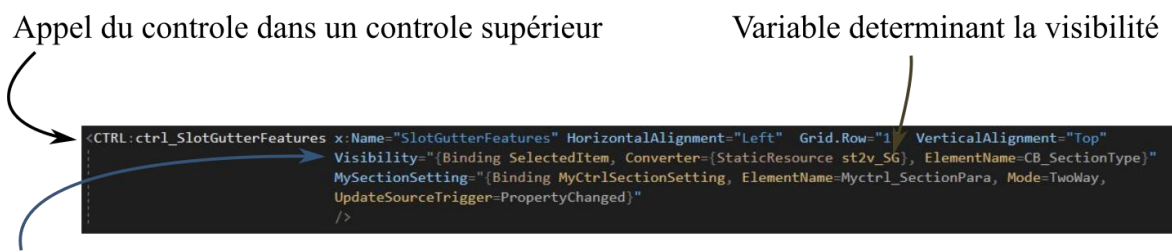

### Conditions de visibilité de ce controle

Figure 24 : Illustration du code XAML indiquant les différentes clefs utilisées et sont appel dans le contrôle "ctrl\_SlotGutterFeatures"

Cette autre manière de faire est plus pertinente, car elle permet d'écrire une seule fois une fonction et n'affiche que le contrôle souhaité. Cependant il est toujours nécessaire de renseigner les différentes clefs possibles que le programme va rencontrer lors de sa compilation.

### <span id="page-44-0"></span>**III.3.2 Ajout à une liste**

Après que la section ait été créée (de même pour les nœuds), elle est ajoutée à une liste de sections. Cette liste va avoir plusieurs utilités. D'une part elle permet de regrouper toutes les sections créées dans un même objet, ici nommée « SectionList ». D'autre part il va être possible de trier la liste selon leur PK de départ ce qui permet une meilleure lecture par l'utilisateur des différents dispositifs du projet.

Cet ajout se fait par l'intermédiaire de la méthode « Add » présente dans le langage C# pour une liste.

Après avoir renseigné tous les paramètres voulus à un dispositif d'assainissement, l'utilisateur clique sur un bouton pour ajouter cet élément à son projet.

L'utilité principale reste néanmoins la création de cette liste dans le document XML à la suite d'une sauvegarde du projet (voir III.4). Un plugin dans AutoCAD®, codé par Denis LE ROUX, parcours le fichier XML, identifie les sections et les nœuds et les et implante des profils en travers aux bon PK d'un projet ou aux emplacements renseigné (selon un pas de calcul). Une extrusion est faite entre les profils afin de créer des solides 3D.

### <span id="page-44-1"></span>**III.3.3 Import d'une bibliothèque d'équipement**

Voir partie II.2.2.2.

### <span id="page-45-0"></span>**III.3.4 Mise à jour des éléments après modification**

Lorsque la géométrie d'un projet est amenée à être modifiée, l'hydraulicien doit réimporter le fichier SynoGEM et vérifier si les dispositifs sont toujours correctement dimensionnés. J'ai créé une fonction qui permet à l'hydraulicien qui, une fois le contrôle effectué et les éventuelles modifications apportées, recalcule l'emplacement des éléments selon la nouvelle géométrie. Je me suis basé sur des fonctions déjà existantes qui permettaient de situer les dispositifs lors de la création. De plus, j'ai modifié les valeurs des propriétés des nœuds lorsqu'une section change de localisation. Le code est décrit par l'algorithme présenté en annexe 3 (page 65).

Cette fonction a été ajoutée à un bouton « Mise à jour des dispositifs ». Ce processus est critiquable, car le but est d'aboutir à un outil quasi autonome (voir IV.4). Pour cela il faudrait intégrer ce code dans les évènements d'ouverture de projet SynoHYDRO ou lorsque des propriétés sont modifiées (PK de début, PK de fin, voie suivie, type de dispositif, etc).

### <span id="page-45-1"></span>**III.4 • Le format XML**

Tous les projets SynoGEM, SynoCHAUSSEE et SynoHYDRO utilisent ce format en fichier de sortie. Le langage eXtensible Markup Language est utilisé pour décrire les données. La norme XML est un moyen flexible de créer un format de partage numérique, des données structurées via Internet, ainsi que via les serveurs privés d'entreprises.

Le code XML, est semblable au langage HTML. Ils contiennent tous les deux des symboles de balisage pour décrire le contenu des pages ou des fichiers.

Les données XML sont dites autodescriptives ou autodéfinies, ce qui signifie que la structure de celles-ci est intégrée aux données, de sorte que lorsque les données arrivent, il n'est pas nécessaire de pré-construire la structure pour les stocker ; elle est dynamiquement comprise dans le XML. Le format XML est utilisé pour partager des informations de manière cohérente.

Un élément de base d'un document XML est défini par des balises. Il a un début et une fin. Tous les éléments d'un document XML sont contenus dans un élément externe appelé élément racine. XML peut également prendre en charge les éléments imbriqués. Cette capacité permet à XML de gérer les structures hiérarchiques. Les noms d'éléments décrivent le contenu de l'élément et la structure décrit la relation entre les éléments.

Un document XML est considéré comme "bien formé" (c'est-à-dire capable d'être lu et compris par un utilisateur) si son format est conforme à la spécification XML, s'il est correctement écrit et si les éléments sont correctement imbriqués. XML permet également de définir des attributs pour les éléments et de décrire les caractéristiques des éléments dans la balise initiale d'un élément.

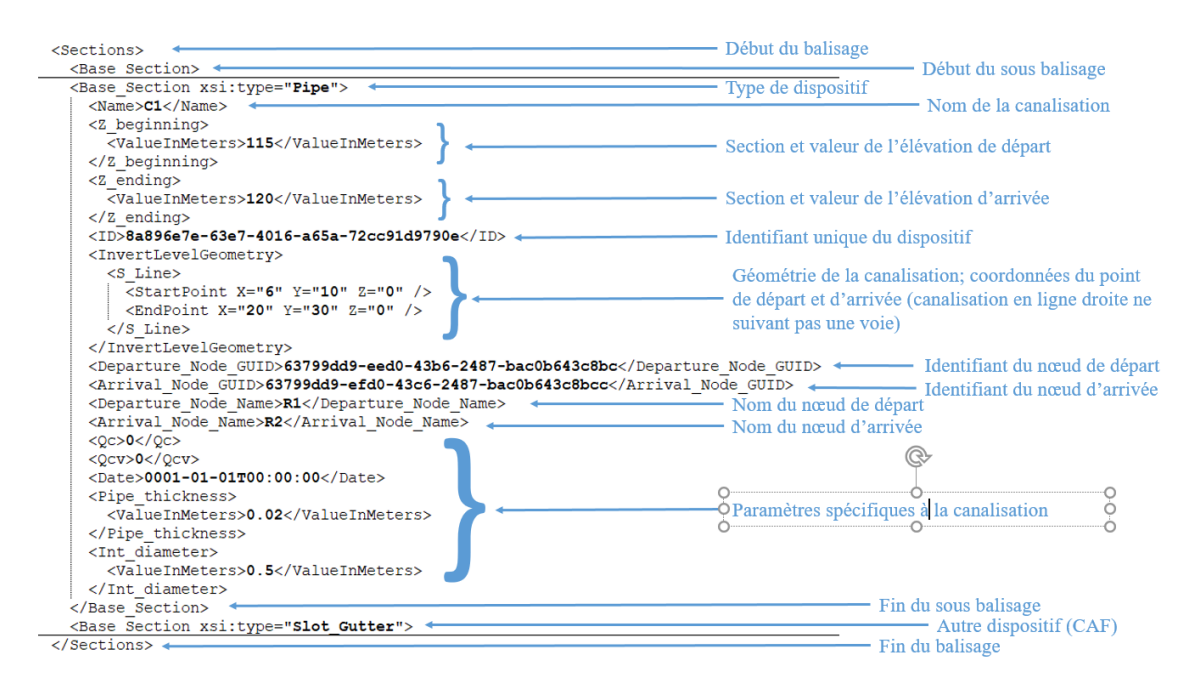

Figure 25 : Fichier XML commenté :

Son utilisation permet de récupérer facilement les informations renseignées dans les projets pour les importer dans d'autres projets comme l'import du projet SynoGEM dans SynoHYDRO par exemple. Grâce au Framework .NET des fonctions (soap) sont disponibles, permettant de sérialiser des classes et des propriétés. Cela offre la possibilité de choisir quelles propriétés sont à diffuser dans le fichier XML.

# <span id="page-47-0"></span>**IV Validation par les services bénéficiaires et poursuite de développement**

### <span id="page-47-1"></span>**IV.1 SynoHYDRO au sein de SynINFRA**

SynoHYDRO s'intègre dans un cadre de plusieurs logiciels comme annoncés précédemment. L'ensemble a été nommé SynINFRA (-pour infrastructure). La conception d'un projet linéaire commence par la réalisation d'un projet SynoGEM par les ingénieurs en géométrie. Le fichier exporté est placé sur le serveur afin que les différents services puissent y accéder. Les géotechniciens se servent ensuite du SynoGEM pour appliquer les couches de chaussée des voies à l'aide de l'outil SynoCHAUSSEE. Au même niveau, les hydrauliciens importent le projet SynoGEM afin de bénéficier de la même géométrie et intègrent leur bibliothèque. Comme décrit en partie II.2.2.3 la feuille de calcul hydraulique sera prochainement intégrée dans la projet SynoHYDRO.

Le schéma ci-après permet d'avoir un aperçu de l'ordre des réalisations.

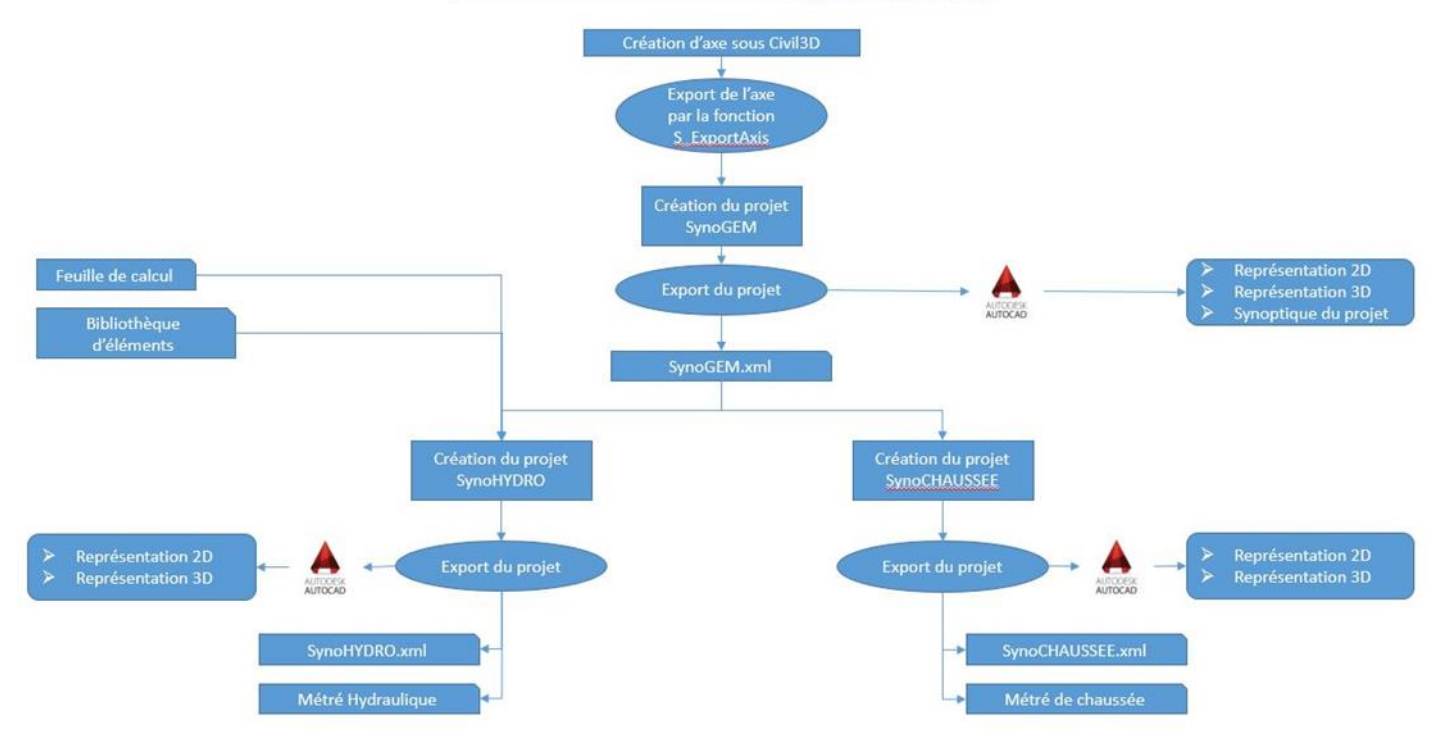

### Fonctionnement de SynINFRA

Figure 26 : Schéma explicatif du fonctionnement de l'ensemble des outils développés chez setec als

Cet ensemble permet la réalisation de maquette 3D et fournit un processus d'interopérabilité. A noter que les modifications apportées à un projet de SynoGEM ne mettent pas à jours tous les projets qui lui héritent. Il faut que l'ingénieur apportant la modification informe les autres services. Il suffit par la suite de réimporter le nouveau SynoGEM dans l'outil et de réexporter le projet. En revanche si une voie est supprimée il faut veiller à apporter les modifications nécessaires dans SynoHYDRO et SynoCHAUSSEE.

Ce processus de mise à jour doit être développé prochainement.

### <span id="page-48-0"></span>**IV.2 Les bénéfices apportés par SynoHYDRO**

Le déploiement de l'outil au sein du service hydraulique apporte plusieurs avantages.

SynoHYDRO est tout d'abord un outil fiable qui permet de faciliter les échanges. De plus, le travail des utilisateurs est plus efficace, car ils ont un moyen de gestion de la donnée par le fait de pouvoir choisir quelles propriétés sont nécessaires à l'aide de la sérialisation et de la bibliothèque.

### <span id="page-48-1"></span>**IV.2.1 SynoHYDRO, un outil adapté**

Ce programme informatique a été conçu spécifiquement pour les besoins des hydrauliciens. Il répond et s'adapte à leur travail. Il possède une interface simple avec l'essentielle de ce dont a besoin l'utilisateur. Aucune fonction qui ne serait pas dédiée à la profession n'a été intégrée. Un aspect important est sa flexibilité par rapport au progiciel, car le code peut être adapté au fil du temps en fonction des besoins des utilisateurs et des besoins des projets.

#### <span id="page-48-2"></span>**IV.2.2 Un outil d'échange**

Comme évoqué en partie II.2.1.3, les échanges sont nombreux entre les ingénieurs et les dessinateurs. Ces multiples allers-retours sont source d'erreurs (erreur de recopiage, mauvaise lecture des minutes, etc.). SynoHYDRO permet de pallier ces risques d'erreurs. C'est un programme qui, parmi ses fonctionnalités, permet de générer la représentation 3D des dispositifs calculés par les hydrauliciens. L'outil remplace les minutes que s'échangent les collaborateurs d'un projet. Il y a désormais un support d'échange autre que le format papier. La première partie du travail du dessinateur est assurée par l'outil développé ce qui permet de faciliter son travail. Néanmoins, les modélisations des objets doivent être reprises

et être corrigées d'éventuelles erreurs d'extrusion. En effet lorsqu'un dispositif d'assainissement fait un coude avec un angle serré, la fonction d'extrusion d'Autocad® adapte le dessin comme l'illustre l'image suivante.

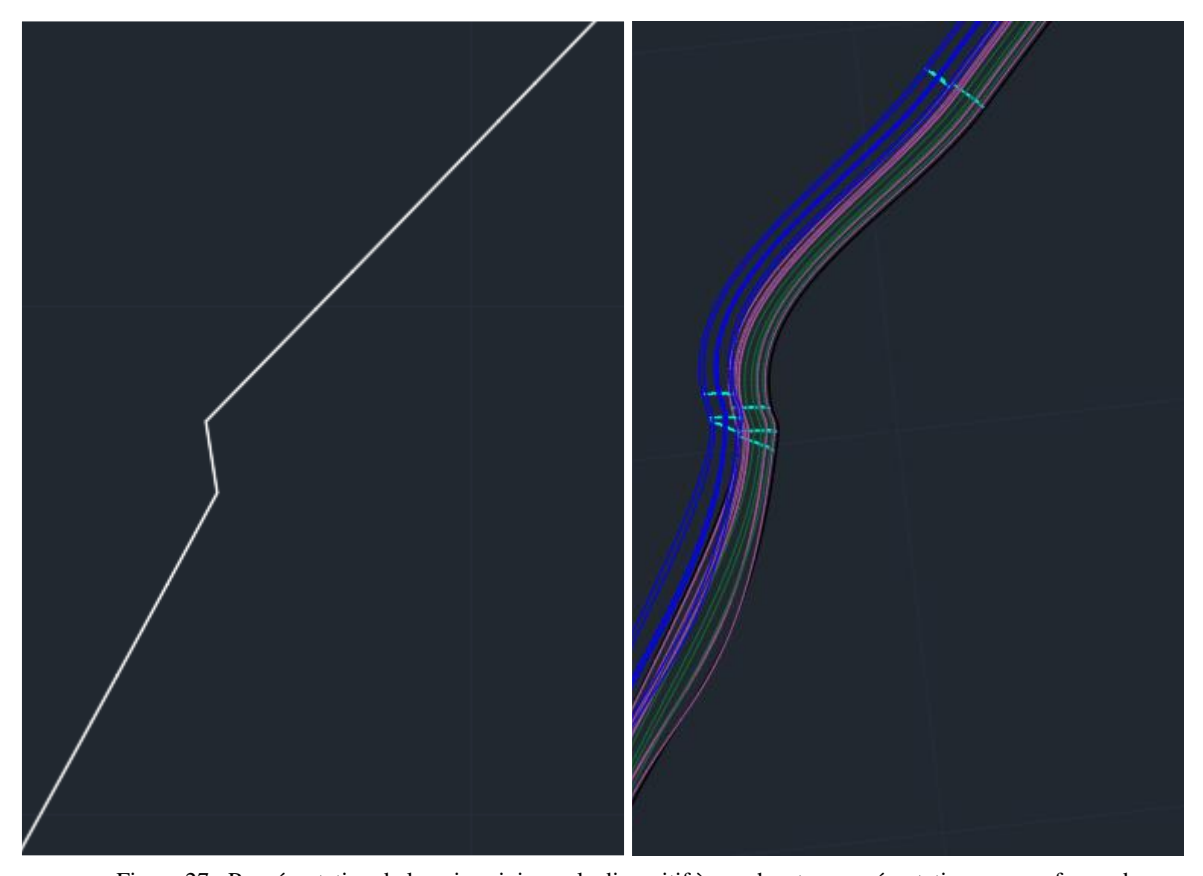

Figure 27 : Représentation de la voie suivie par le dispositif à gauche et sa représentation non conforme de l'objet 3D à droite

Afin de pallier ce problème, une piste de correction a été étudiée. Il faut déterminer l'angle critique pour lequel l'extrusion « déborde » et rechercher quels sont les angles dépassant ce seuil. Une fois identifié, il faut imposer un pas d'implantation des PT, très serré (5 centimètres par exemple) autour de ces angles. Cela devrait contraindre l'extrusion et éviter les débordements.

### <span id="page-49-0"></span>**IV.2.3 Le travail rendu plus efficace**

L'ensemble des commandes et actions que devait réaliser un hydraulicien (voir II.2) lors de la conception de dispositifs d'assainissement est désormais réduit à quelques manipulations brèves. De même pour la communication avec les dessinateurs. Cette diminution de tâche à effectuer permet un gain de temps conséquent. De plus, la bibliothèque d'éléments d'assainissement peut être réutilisée dans d'autres projets, car l'ensemble des dispositifs reste identique selon les projets.

Les erreurs réduites et le temps que peut faire gagner SynoHYDRO sont les deux principaux facteurs qui assurent à l'outil un intérêt quant à son utilisation.

L'interopérabilité est un aspect essentiel pour qu'un travail reste efficace. En effet, aujourd'hui les échanges entre différents logiciels sont difficiles et peuvent entraîner la perte d'information. Or le BIM est un processus d'échange et ne doit pas subir ce genre d'aléa. C'est pourquoi l'utilisation du format XML entre les différents outils développés chez **setec** als permet une totale interopérabilité. Aucune perte d'information n'est engendrée. Ce point fort est primordial et doit être mis en avant lors de la promotion des développements BIM par **setec**.

### <span id="page-50-0"></span>**IV.2.4 Un moyen de gestion de la donnée valorisable**

Malgré un temps de développement qui impute sur le travail des ingénieurs, la création de logiciels en interne ajoute de la valeur à l'entreprise, car elle permet de justifier la volonté d'être source de propositions pour répondre au mieux aux besoins du client. Pour SynoHYDRO la donnée est sélectionnée dès la phase de conception et permet d'assurer une maîtrise totale de l'information. L'utilisateur connaît la source de la donnée (SynoGEM et sa feuille de calcul), lui permettant ainsi de cibler rapidement les éventuelles modifications à apporter à un projet d'assainissement. En effet, les objets sont paramétriques ce qui permet d'avoir une gestion de chaque paramètre.

Il est, en général, préférable d'avoir un maximum de données sur une maquette 3D. L'utilisateur peut se rendre compte qu'un paramètre ne lui est pas nécessaire ou au contraire, qu'un paramètre est manquant dans la maquette. La bibliothèque des éléments peut être modifiée par l'hydraulicien et ainsi il peut compléter ou enlever certaines propriétés dans le tableur. Ces données provenant d'Excel font de SynoHYDRO un outil de gestion de la donnée en plus d'un outil de représentation.

### <span id="page-51-0"></span>**IV.3 Optimisation de l'outil**

Au terme de ce TFE, SynoHYDRO n'est pas optimum pour une utilisation totalement efficace, corrigée de toutes les erreurs de codes. Certains cas pratiques d'assainissement ne fonctionnent pas. Par exemple le fait de démarrer le dispositif suivant une voie au premier PK. En effet, pour calculer l'orientation que doit avoir le profil en travers, une fonction détermine l'orientation entre le point précédent et le suivant. Or il n'y a pas de point en amont du premier, ce qui entraîne une erreur de conception comme l'illustre le schéma cicontre.

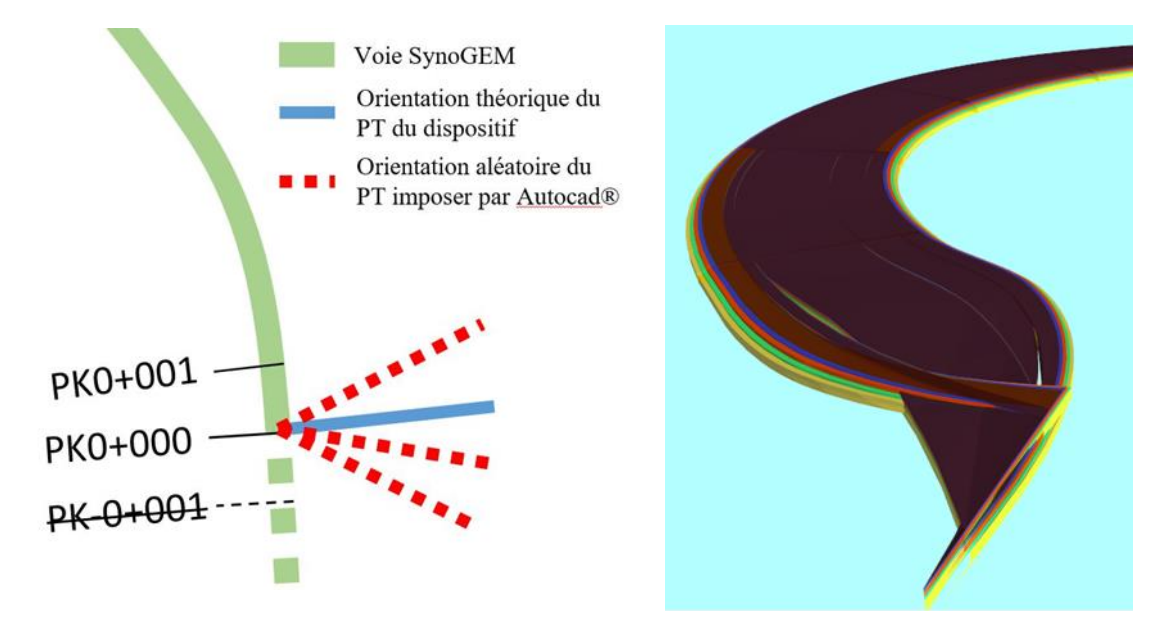

Figure 28 : Schéma illustrant le positionnement aléatoire que peut avoir le premier profil en travers et illustration d'une mauvaise représentation de la chaussée dans eveBIM® au départ du projet

Pour pallier ce problème, une piste de correction a été étudiée. L'idée est de forcer le programme à positionner le premier point de calcul du PT à un millimètre après son point réel de départ, pour pouvoir calculer son orientation.

Un autre point de développement n'a pas pu aboutir. C'est le cas de la lecture du fichier Excel des hydrauliciens. Néanmoins cette partie du programme a déjà été réfléchie. L'objectif reste d'éviter à l'utilisateur de renseigner les paramètres des dispositifs

SynoHYDRO est une preuve de concept. La structure de base de l'outil déjà créé a été optimisée lors de ce TFE. Cela permet de fournir une structure solide pour envisager d'améliorer l'outil. Cette amélioration ne pourra se faire qu'en étroite collaboration avec ses utilisateurs. Cependant des réflexions de développement sont déjà entamées pour la suite.

Les éléments sur lesquels il est possible d'agir sont les données d'entrée. Comme évoqué en partie II.2, les hydrauliciens font une analyse des surfaces collectées et inscrivent leurs informations dans un document Excel. Une macro s'occupe de confirmer ou de réfuter le bon dimensionnement du dispositif choisi. Cette macro est un algorithme qui peut être réutilisé pour être intégré à SynoHYDRO. L'objectif de ce développement est d'aboutir à des objets paramétriques qui se dimensionnent automatiquement. Pour cela d'autres données d'entrées seraient nécessaires. L'intégration d'un MNT devrait permettre l'obtention des quantités d'eau récoltées, et ainsi paramétrer le dimensionnement des éléments d'assainissement.

SynoHYDRO ne remplace pas le travail d'un hydraulicien, mais permet de lui éviter de réaliser un travail fastidieux sans réelle valeur ajoutée et ainsi se concentrer sur d'autres tâches propres à sa profession.

Travailler à plusieurs sur un même projet est habituel dans un bureau d'études. C'est pourquoi il serait intéressant de développer un système qui permette d'avoir un fichier central du projet sur un réseau local de la société. Les utilisateurs travailleraient sur une copie de ce fichier. Lors de l'ouverture du projet par un autre utilisateur, SynoHYDRO vérifierait si le projet n'est pas déjà ouvert par quelqu'un d'autre. Il proposerait d'en faire une copie et renseignerait le nom de l'utilisateur travaillant sur le projet.

## <span id="page-53-0"></span>**Conclusion**

**setec** als s'investit pour l'adoption du BIM dans les projets d'infrastructure à travers ses ingénieurs. Le développement d'outils spécifiques pour la représentation 3D et la gestion de la donnée en est le parfait exemple.

Grâce aux échanges avec les hydrauliciens et les essais réalisés, j'ai réussi à développer un outil qui les aide dans leur travail. SynoHYDRO n'a pas atteint tous les objectifs fixés au terme de ce TFE. Néanmoins l'outil reste une preuve de concept. Il répond aux besoins des hydrauliciens et permet de diminuer les tâches redondantes sans réelle valeur ajoutée. Des pistes d'évolution du projet sont déjà en cours. L'obtention d'un outil 100% autonome est utopique. En effet, chaque projet soulève de nouvelles problématiques quant au développement des outils. Le code est en perpétuelle évolution pour y répondre. Cependant SynoHYDRO et les autres outils développés chez **setec** sont des « bases ». Ils sont fonctionnels et assistent les utilisateurs. Chaque modification du code a pour objectif d'intégrer de nouvelles fonctionnalités et ainsi apporter de nouveaux avantages aux utilisateurs.

Il y a un réel intérêt à créer ses propres logiciels afin d'être plus efficace et avoir une meilleure gestion des projets. Néanmoins, l'exercice prend du temps et monopolise des ingénieurs. Or ce ne sont pas des développeurs. Au travers de ce TFE, on constate qu'il est nécessaire d'avoir des personnes compétentes dans les domaines d'activité de **setec** mais qui maîtrisent également la programmation. Leurs compétences dans les différents secteurs permettent de cibler les besoins et ainsi offrir des solutions adaptées.

En plus de la continuité de développement de SynoHYDRO, d'autres logiciels sont en cours de réflexions pour aider les différentes professions à intégrer le BIM dans leur conception. Ces futurs outils pourront faire l'objet de travail de fin d'études.

## <span id="page-54-0"></span>**Bibliographie**

### • Article en ligne

- McGraw Hill Construction, The Business Value of BIM for Construction in Major Global Markets: How Contractors Around the World Are Driving Innovation With Building Information Modeling [en ligne]. Disponible sur : https://www.icnsolutions.nl/pdf/bim\_construction.pdf. (consulté le 26/04/2019)

- Statens vegvesen, Modellgrunnlag Krav til grunnlagsdata og modeller (Traduction ; Modèle de Base, Conditions requises pour les données de base et les modèles) [en ligne]. Disponible sur : https://core.ac.uk/download/pdf/52084506.pdf. (consulté le 30/04/2019)

- Stephen A. Jones et Donna Laquidara-Carr, Leading the Future of Building Connecting Teams [en ligne]. Disponible sur :

https://damassets.autodesk.net/content/dam/autodesk/www/campaigns/You-can-Subscription/aec-smart-market-brief-connecting-teams-en.pdf. (consulté le 30/04/2019)

- Thomas GOUBAU, L'histoire du BIM, [article en ligne]. (Disponible sur :https://www.aproplan.com/fr/blog/collaboration-chantier/lhistoire-du-bim) (consulté le 24/06/2019).

### Travaux universitaires

- LECHAT Aubins. Réalisation d'un outil d'aide à la conception et à l'optimisation de la géométrie de projets d'infrastructures linéaires. TFE BIM, Centrale Lyon, 2016, p17/59.

- VASSART Justine, Modélisation numérique des informations interopérables pour l'intégration des aménagements dans leur environnement. TFE BIM, ESGT, 2016, 68 pages.

### • Sites web et pages web

- Bien démarrer avec le .NET Framework, Microsoft [en ligne]. Disponible sur : https://docs.microsoft.com/fr-fr/dotnet/framework/get-started/. (consulté le 20/06/2019)

- Cerema, Le BIM pour les infrastructures - Etat des lieux et problématique [en ligne]. Disponible sur :

https://www.cerema.fr/system/files/documents/2018/10/C16IS0403\_DTECITM\_NoteBIM \_Rapport\_v1.pdf. (consulté le 26/04/2019)

- Cloud Computing, Wikipédia [en ligne]. Disponible sur : https://fr.wikipedia.org/wiki/Cloud\_computing. (consulté le 20/06/2019)

- DÉVELOPPEMENT LOGICIELS, [en ligne]. Disponible sur : https://www.als.setec.fr/innovation/developpement-logiciels. (consulté le 09/06/2019)

- L'exportation au format IFC à partir de Revit perd les informations de niveau, PRODUITS REVIT, [en ligne]. Disponible sur :

https://knowledge.autodesk.com/fr/support/revit-

products/troubleshooting/caas/sfdcarticles/sfdcarticles/FRA/Exporting-to-IFC-from-Revitlooses-level-information.html. (consulté le 02/07/2019)

- Modélisation des INformations INteropérables pour les INfrastructures Durables [en ligne]. Disponible sur : http://www.minnd.fr/. (consulté le 15/04/2019)

- Réalisation des terrassements d'un ouvrage d'art avec Revit, [document en ligne]. Disponible sur :

https://eduscol.education.fr/sti/sites/eduscol.education.fr.sti/files/ressources/pedagogiques/ 6759/6759-tutorial-revit-terrassement.pdf. (consulté le 03/07/2019)

- Solutions et projets dans Visual Studio, Microsoft [en ligne]. Disponible sur : https://docs.microsoft.com/fr-fr/visualstudio/ide/solutions-and-projects-in-visualstudio?view=vs-2019. (consulté le 05/06/2019)

**-** Vue d'ensemble de ListView, Microsoft [en ligne]. Disponible sur : https://docs.microsoft.com/fr-fr/dotnet/framework/wpf/controls/listview-overview. (consulté le 17/06/2019)

- WPF Tutorial, [en ligne]. Disponible sur : https://wpf-tutorial.com/. (consulté le 10/06/2019)

Texte de loi

- Le parlement européen et le conseil de l'union européenne, Journal officiel de l'Union européenne [en ligne]. Disponible sur : https://eur-lex.europa.eu/legalcontent/FR/TXT/HTML/?uri=CELEX:32014L0024. (consulté le 26/04/2019)

- Le président de la république, Ordonnance n° 2018-1074 du 26 novembre 2018 portant partie législative du code de la commande publique [en ligne]. Disponible sur : https://www.legifrance.gouv.fr/affichTexte.do?cidTexte=JORFTEXT000037695219&cate gorieLien=id#JORFSCTA000037695246. (consulté le 26/04/2019)

- Définition
- « Interopérabilité ». Def 1<sup>er</sup> Dictionnaire LAROUSSE, 2016. Imprimé
- « Macros ». Def 1<sup>er</sup> Dictionnaire en ligne, L'INTERNAUTE, 2019. Disponible sur : https://www.linternaute.fr/dictionnaire/fr/definition/macro/
- « Progiciels ». Def 1<sup>er</sup> Dictionnaire LAROUSSE, 2016. Imprimé
- « Windows Presentation Foundation », Wikipédia [en ligne]. Disponible sur : www.wikipedia.org/wiki/Windows\_Presentation\_Foundation. (consulté le 16/06/2019).

# <span id="page-57-0"></span>**Liste des figures**

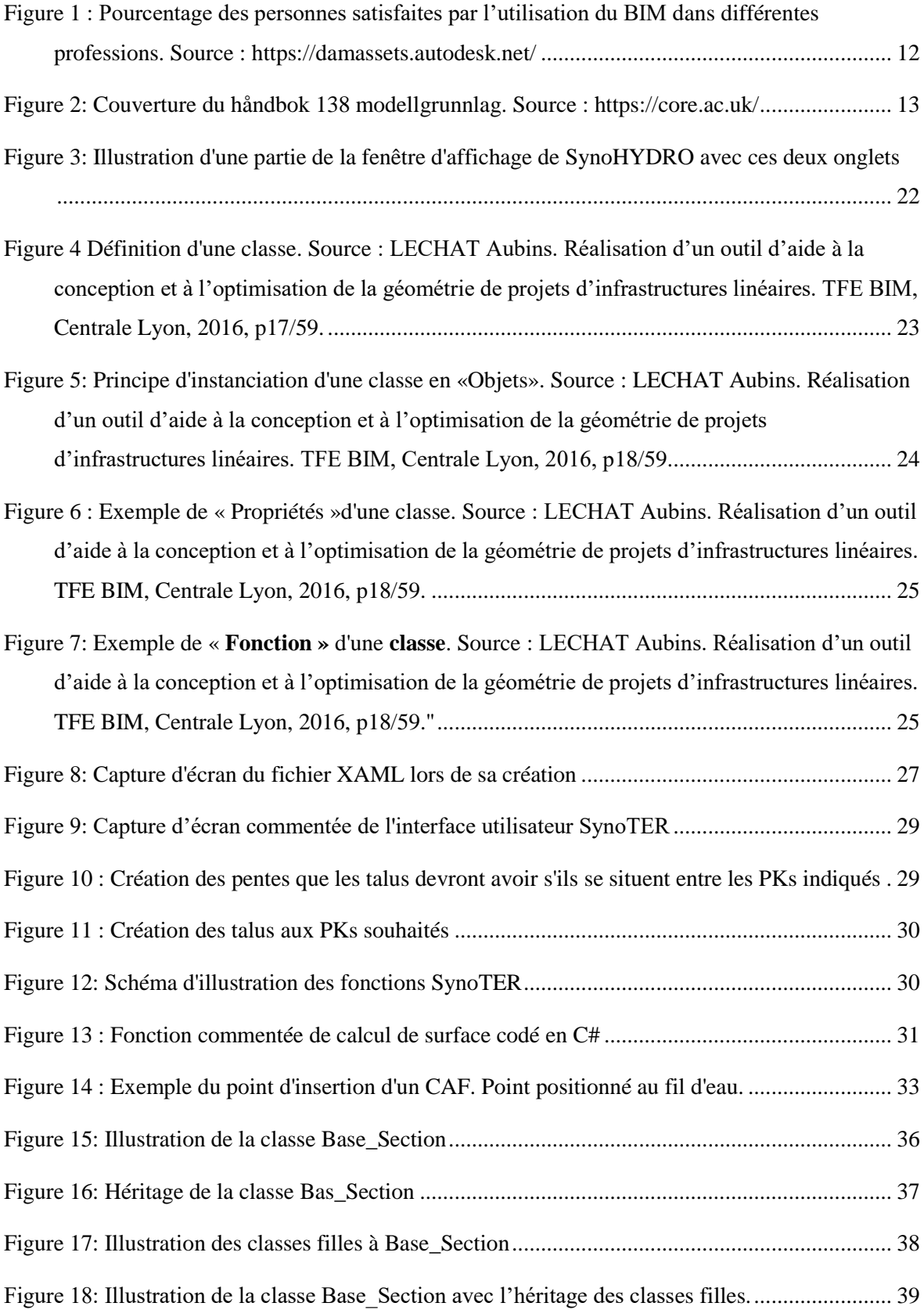

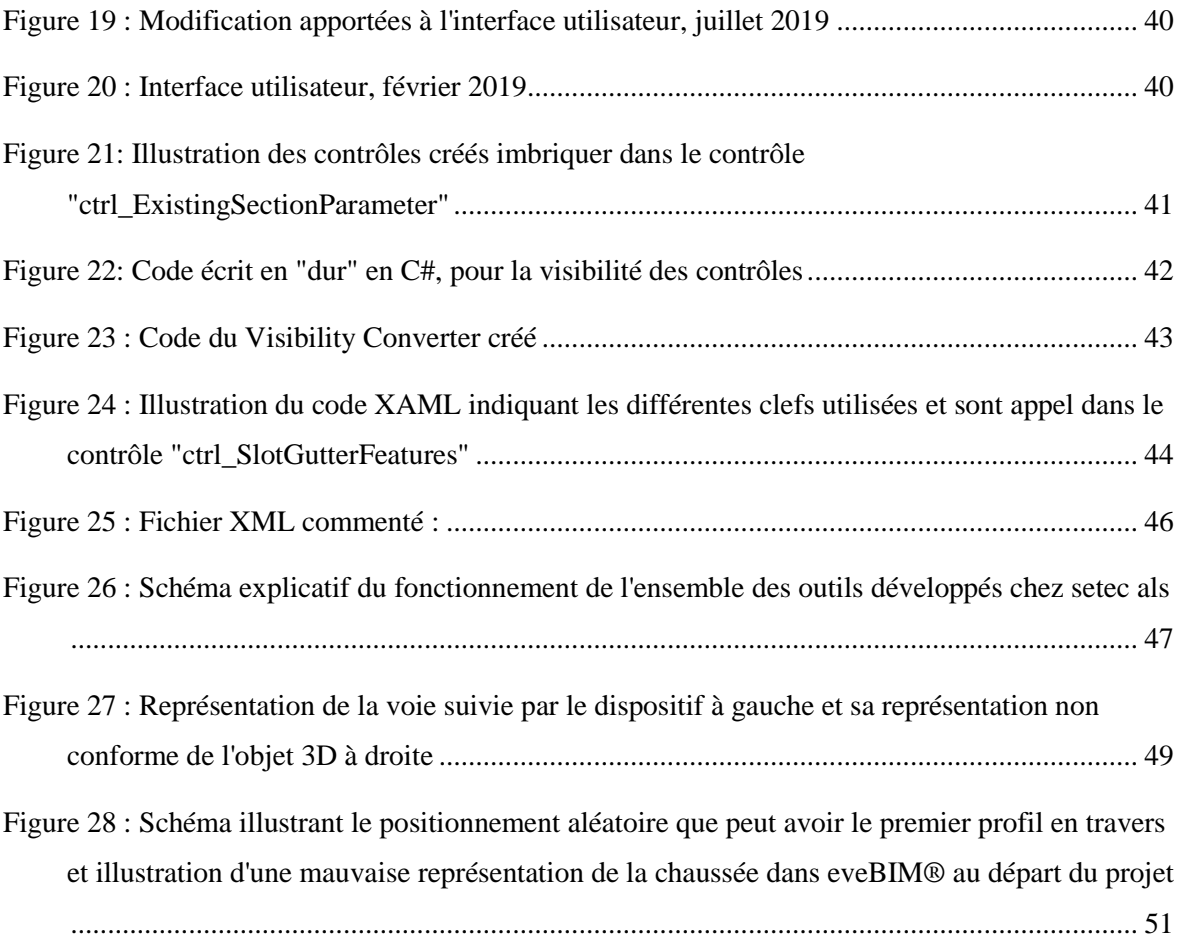

# <span id="page-58-0"></span>**Liste des tableaux**

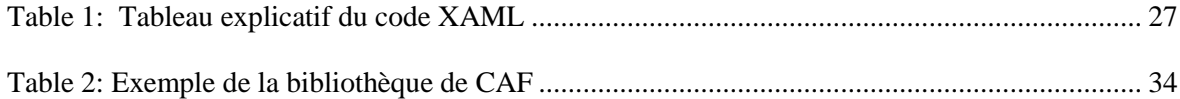

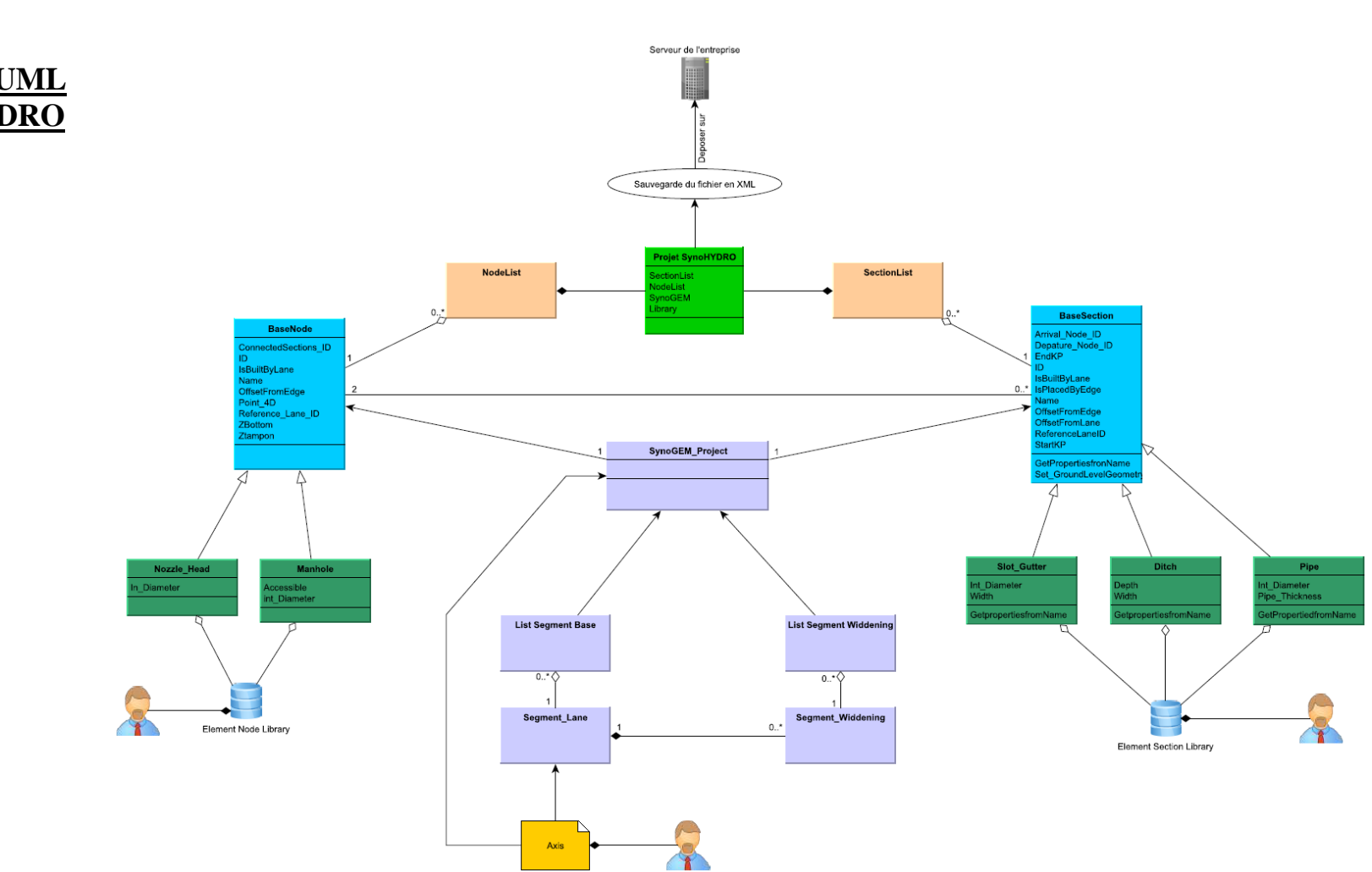

## **Annexes**

<span id="page-59-0"></span>**Annexe 1 : UML de SynoHYDRO**

## **Annexe 2 : Tutoriel de fonctionnement de l'outil (juin 2019) A.Logiciel SynoHYDRO**

- 1- Ouvrir le logiciel SynoHYDRO
- 2- Sélectionner le second onglet « Modèle Hydraulique »
- 3- Si aucun projet SynoHYDRO n'existe :
	- a. Charger un projet SynoGEM par le bouton « Charger un projet ». Si le nom du projet et la longueur de l'axe s'affichent, cela confirme qu'un projet SynoGEM a bien été chargé.

Projets SynoGem Charger un projet Projet chargé : Aucun Longueur axe (m) :

4- Sinon vous pouvez ouvrir un projet **SynoHYDRO** existant à l'aide du bouton « Charger un modèle »

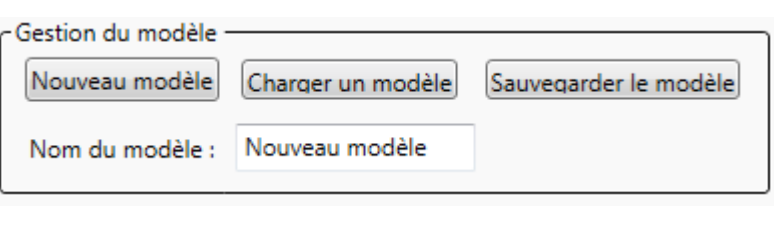

5- Une bibliothèque de dispositif d'assainissement est automatiquement chargée mais peut être remplacée en cliquant sur « Charger une Bibliothèque ».

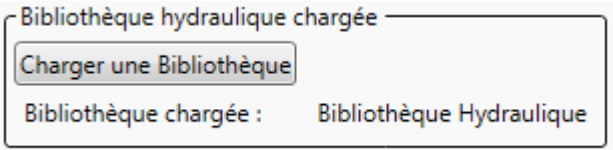

- 6- Créer un tronçon par le bouton « Ajouter un tronçon »  $\rightarrow$  une fenêtre s'ouvre.
- 7- Renseigner les paramètres nécessaires.
	- a. Sélectionner le type de section,
	- b. Choisir le type d'équipement dans la liste proposée,
	- c. Renseigner un nom,
	- d. Choisir si le dispositif suit une voie ou s'il se construit en ligne droite entre deux nœuds (nœud à créer d'abord),
	- e. Renseigner le déport souhaité du bord le plus à gauche du dispositif par rapport à la voie suivie,
	- f. Renseigner le PK de début,
	- g. Renseigner le PK de fin,
	- h. Renseigner le type de nœud de départ,
	- i. Renseigner le type de nœud d'arrivée,
	- j. Choisir si des nœuds intermédiaires doivent être créés ainsi que le pas si c'est le cas.
- 8- Ajouter la section

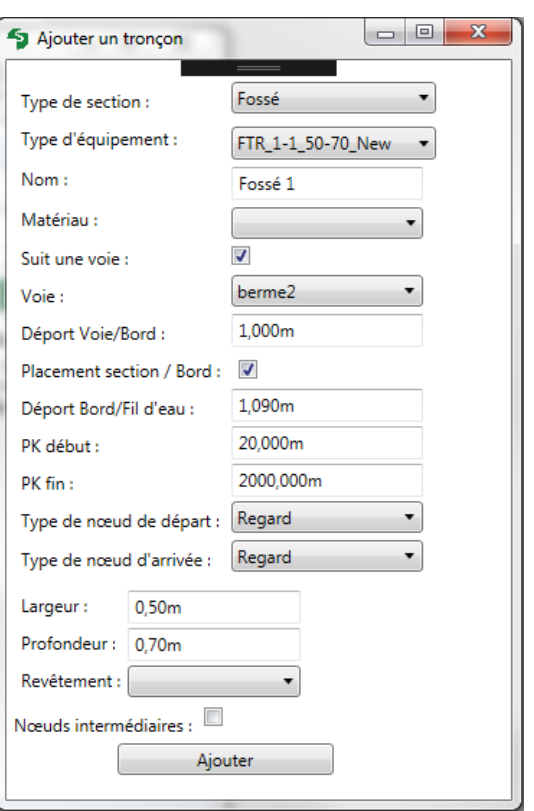

- 9- Créer un nœud par le bouton « Ajouter un nœud »  $\rightarrow$  une fenêtre s'ouvre.
	- a. Sélectionner le type de nœud,
	- b. Choisir le type d'équipement dans la liste proposée,
	- c. Renseigner un nom,
	- d. Renseigner le diamètre interne,
	- e. Renseigner l'épaisseur de fût,
	- f. Choisir si le nœud est accessible ou non,

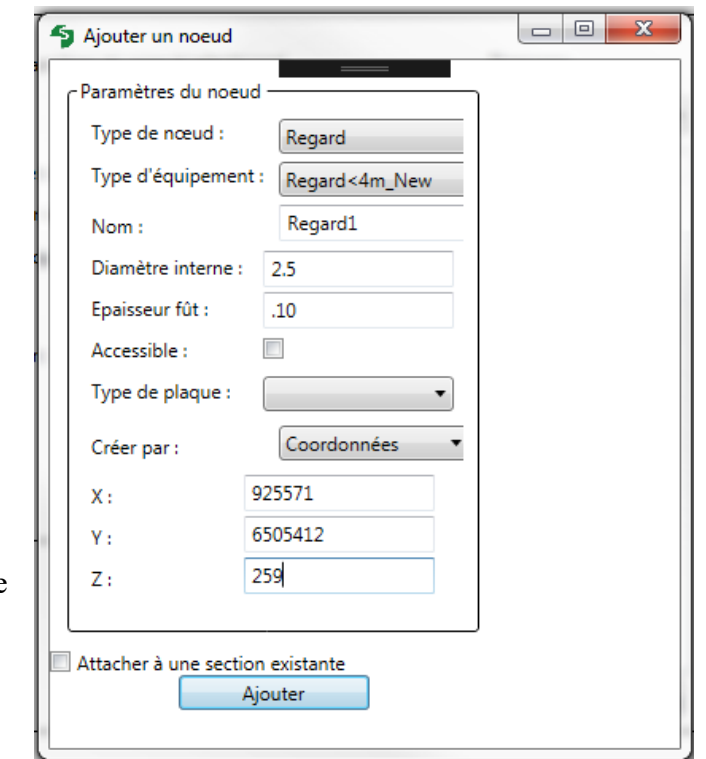

- g. Choisir si le nœud est construit par rapport à une voie ou par des coordonnées
- h. Sélectionner ou non le fait que le nœud correspond à un début de section ou une fin de section.
- 10- Ajouter le nœud.
- 11- Il est possible de modifier des nœuds ou des sections une fois crées.

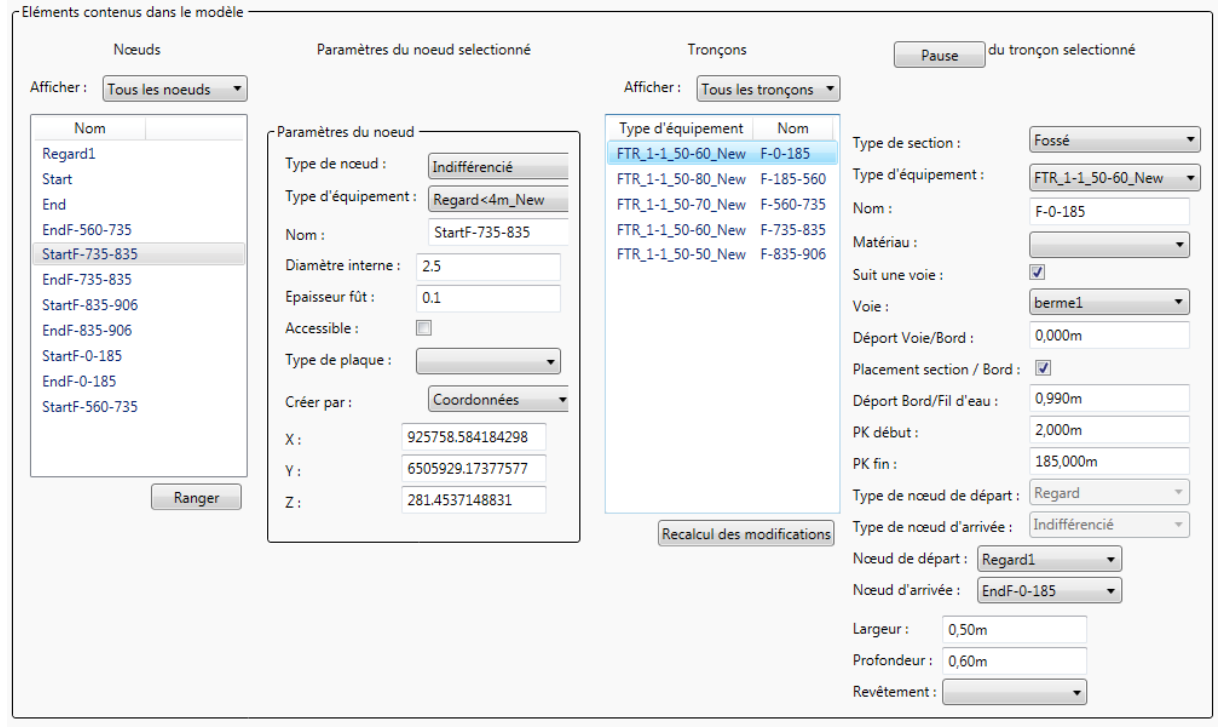

Si une modification est effectuée penser à cliquer sur « Recalcul des modifications » affecter les bonnes valeurs des coordonnées aux objets.

12- Une fois satisfait enregistrer le projet SynoHYDRO, par le bouton « Sauver le modèle »

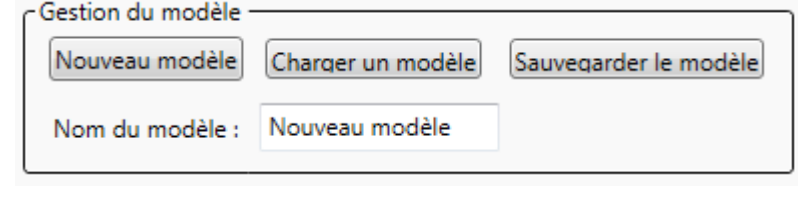

## **B. Sur AutoCAD®**

- 13- Avant toute opération ouvrir le menu démarrer et taper « Installateur d'outils Autodesk »
- 14- Dans Autocad® taper la commande « NETLOAD » et charger la bibliothèque « SETEC\_Autodesk\_Tools.dll » dans

C:\setec\\_cad\C3D\Outils\SETEC\_Autodesk\_Tools

- 15- Inscrire la commande « S\_SynoHYDRO » une fenêtre s'ouvre :
- 16- Dans « Fichier », cliquer sur « Charger un modèle hydraulique ».

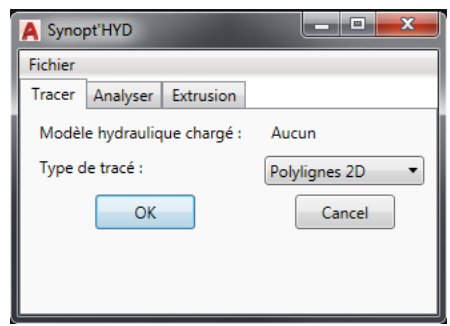

17- Le premier onglet permet de tracer les fils d'eau des dispositifs, le second (en cours de développement) permet de générer des métrés, et la dernière permet de générer une maquette 3D des dispositifs d'assainissement.

Le pas de calcul est la distance entre deux-profils en travers pour générer une extrusion entre eux.

Le pas de découpage crée un solide 3D de la taille indiquée.

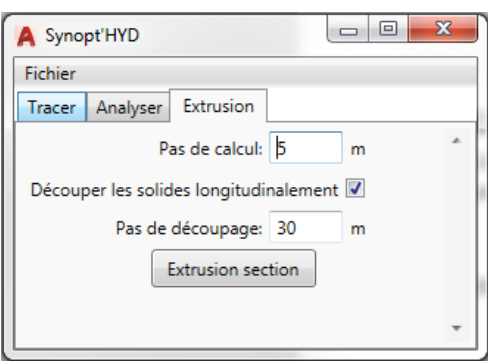

 $\Rightarrow$  Représentation 3D des fossés (en bleu) suivant le bord de la chaussée. Les nœuds sont représentés par des cubes.

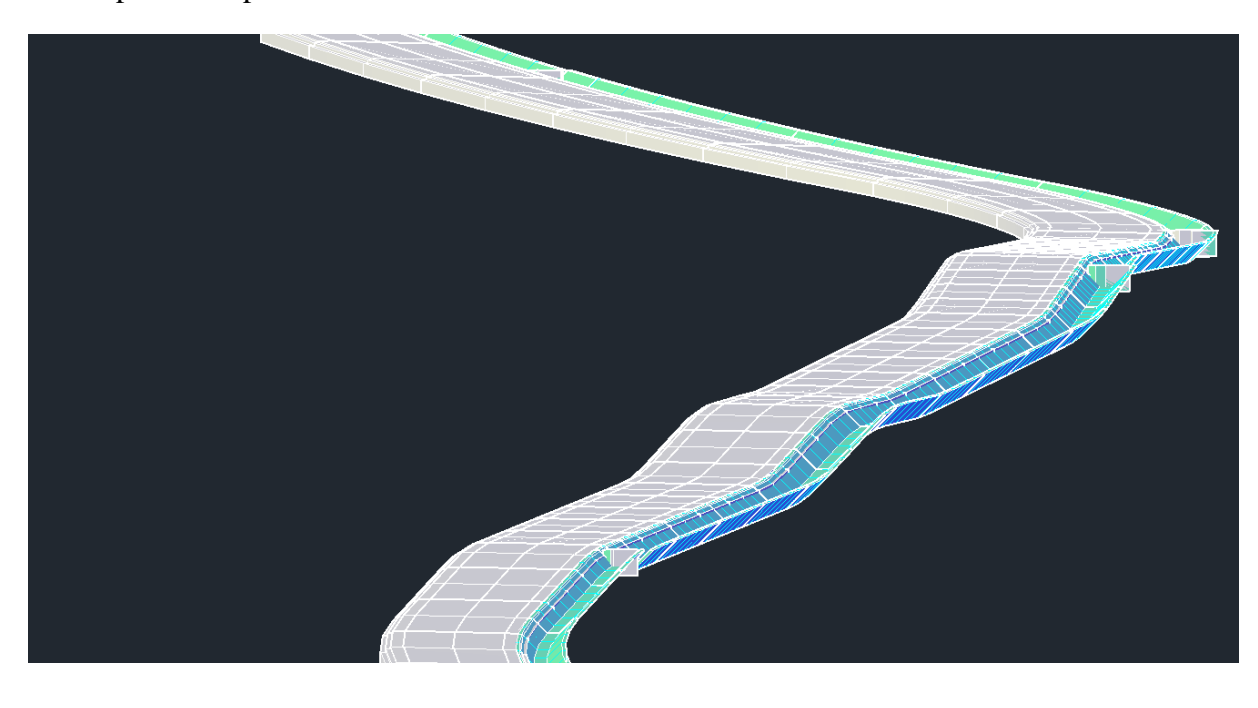

### **Annexe 3 : Algorithme de mise à jour des sections et nœuds**

{

```
Algorithme UpdatedAllNodeAndSection ()
   Parcours toutes les sections du projet
   {
      Parcours tous les nœuds du projet
      {
         Si la section ne suit pas une voie
          {
             Les identifiants des sections attachées au nœud sont supprimés
             Si le nœud étudié est le même que celui du début de section
             {
                       Nœud de départ.Name = nœud étudié.Name
                       Ajout de l'identifiant de la section au nœud
             }
             Si le nœud étudié est le même que celui de fin de section
             {
                       Nœud d'arrivée.Name = nœud étudié.Name
                       Ajout de l'identifiant de la section au nœud
             }
             Calcul du point de départ d'insertion du fil d'eau (section, Z du nœud de départ)
             Calcul du point d'arrivée d'insertion du fil d'eau (section, Z du nœud d'arrivée)
             Création de la ligne reliant les deux points
         }
         Si la section suit une voie
         {
             Calcul de la géométrie des voies
             Récupération de la liste des points de la géométrie
             Si le nœud étudié est le même que celui du début de section
             {
                       Si le nœud n'est attaché qu'à une seule section
                       {
                                  Si le nœud étudié est de type "Indifférencié"
                                  {
                                            Calcul de sa position selon la voie suivie
                                            Affectation du nom du nœud étudié à la propriété de nom 
                                            du nœud de départ de la section
                                  }
                                  Si le nœud étudié est de type "Regard"
                                  {
                                            Calcul de sa position selon la voie suivie
                                            Affectation du nom du nœud étudié à la propriété de nom 
                                            du nœud de départ de la section
```

```
65
```

```
}
                            Si le nœud étudié est de type "Tête de buse"
                            {
                                      Calcul de sa position selon la voie suivie
                                      Affectation du nom du nœud étudié à la propriété de nom 
                                      du nœud de départ de la section
                            }
                  }
                 Si le nœud est attaché à plusieurs sections
                  {
                            Création d'un nouveau nœud
                 }
       }
       Si le nœud étudié est le même que celui d'arrivée de la section
       {
                 Si le nœud n'est attaché qu'à une seule section
                  {
                            Si le nœud étudié est de type "Indifférencié"
                            {
                                      Calcul de sa position selon la voie suivie
                                      Affectation du nom du nœud étudié à la propriété de nom 
                                      du nœud de départ de la section
                            }
                            Si le nœud étudié est de type "Regard"
                            {
                                      Calcul de sa position selon la voie suivie
                                      Affectation du nom du nœud étudié à la propriété de nom 
                                      du nœud de départ de la section
                            }
                            Si le nœud étudié est de type "Tête de buse"
                            {
                                      Calcul de sa position selon la voie suivie
                                      Affectation du nom du nœud étudié à la propriété de nom 
                                      du nœud de départ de la section
                            }
                  }
                 Si le nœud est attaché à plusieurs sections
                  {
                            Création d'un nouveau nœud
                 }
       }
   }
}
```
} }

\_\_\_\_\_\_\_\_\_\_\_\_\_\_\_\_\_\_\_\_\_\_\_\_\_\_\_\_\_\_\_\_\_\_\_\_\_\_\_\_\_\_\_\_\_\_\_\_\_\_\_\_\_\_\_\_\_\_\_\_\_\_\_\_\_

### RÉSUMÉ

Le BIM Infrastructure est en plein essor. **setec** als développe depuis 2016 une suite de logiciels dédiée aux ingénieurs du bureau d'études. Ces logiciels permettent l'intégration de la démarche BIM au sein de projet d'infrastructure linéaire.

Ce TFE présente le développement de SynoHYDRO ; outil dédié aux hydrauliciens, servant à la représentation 3D et l'intégration de données des dispositifs d'assainissements. De plus il permet d'automatiser certaines tâches fastidieuses de ses utilisateurs avec une maîtrise totale des données. En plus de la conception du logiciel, une analyse sur ses apports a été réalisée.

Mots clés : BIM infrastructure, développement, maquette 3D, programmation,

\_\_\_\_\_\_\_\_\_\_\_\_\_\_\_\_\_\_\_\_\_\_\_\_\_\_\_\_\_\_\_\_\_\_\_\_\_\_\_\_\_\_\_\_\_\_\_\_\_\_\_\_\_\_\_\_\_\_\_\_\_\_\_\_\_

### **SUMMARY**

BIM Infrastructure is booming. Since 2016, **setec** als has been developing a software suite dedicated to design engineers. These softwares allow the integration of the BIM approach within a linear infrastructure project.

This TFE presents the development of SynoHYDRO ; a tool dedicated to hydraulics, used for 3D representation and data integration of remediation devices. In addition, it allows to automate certain tedious tasks of its users with a total control of the data. In addition to the design of the software, an analysis of its contributions was carried out.

Key words : BIM infrastructure, development, 3D model, programming,